# Transducer Design and Modeling<br>42<sup>nd</sup> Annual UIA Symposium Orlando Florida 2013

## Jay Sheehan JFS Engineering

- Introduction
- ANSYS Workbench Introduction
	- The project format
	- Setting up different analysis Static, Modal and Harmonic
	- Connection to the solid modeling package
	- Material library
	- ANSYS mechanical
	- Setup challenges
- The converter stack solid model
	- Components
	- Modeling Techniques
- Model example modal analysis
	- Use of APDL programming language
	- Set up of piezoelectric materials / assignments
	- Theory series and parallel analysis
	- Boundary conditions series and parallel analysis
	- Examining results
- Model example harmonic analysis
	- Use of APDL programming language
	- Boundary conditions harmonic analysis
	- Examining results single point and frequency sweep
- Model example static analysis (pre-load)
	- Model setup options
	- Examining results

### - Introduction -

Recent advancements in finite element software and computing power have changed the methods to analyze ultrasonic transducers

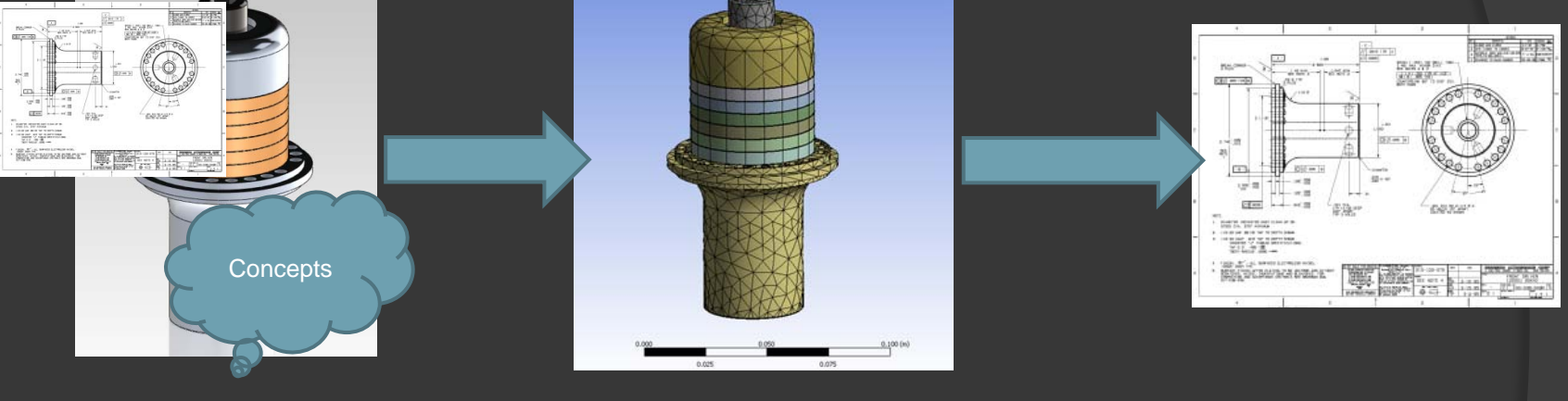

*OLD Way*

*New Way*

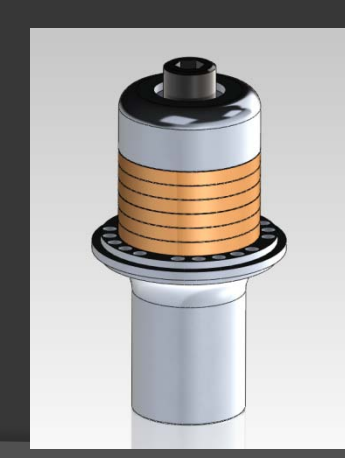

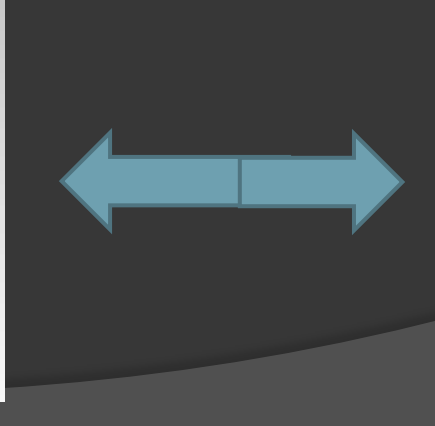

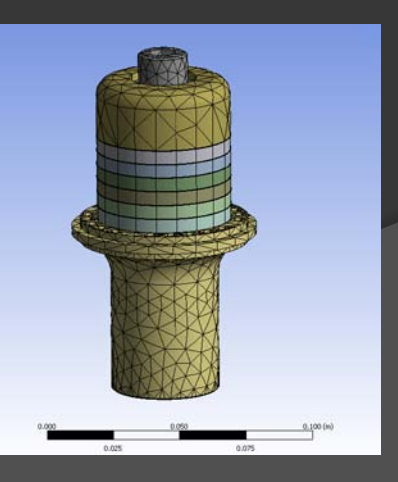

- Introduction -

ANSYS Workbench provides a seamless connection between the design data (solid model) and the analysis (FE model, analysis type, BC's)

• *Advantages* – Single point to connect different analysis, types, BC's, geometry

• *Disadvantages (for US analysis)* – Piezo materials *not* incorporated in standard library

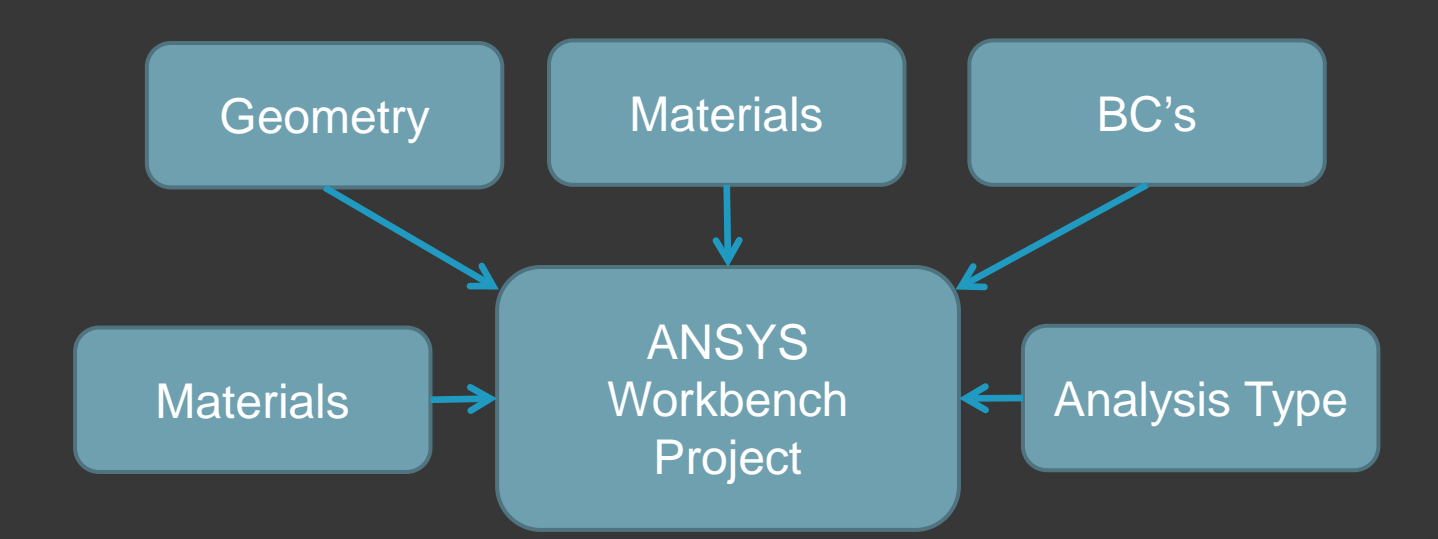

### *The disadvantages can be overcome through the use of ANSYS APDL coding*

- ANSYS Workbench, The Project Format -

ANSYS Workbench is set up in an object orientated project format *"Drag and Drop"*

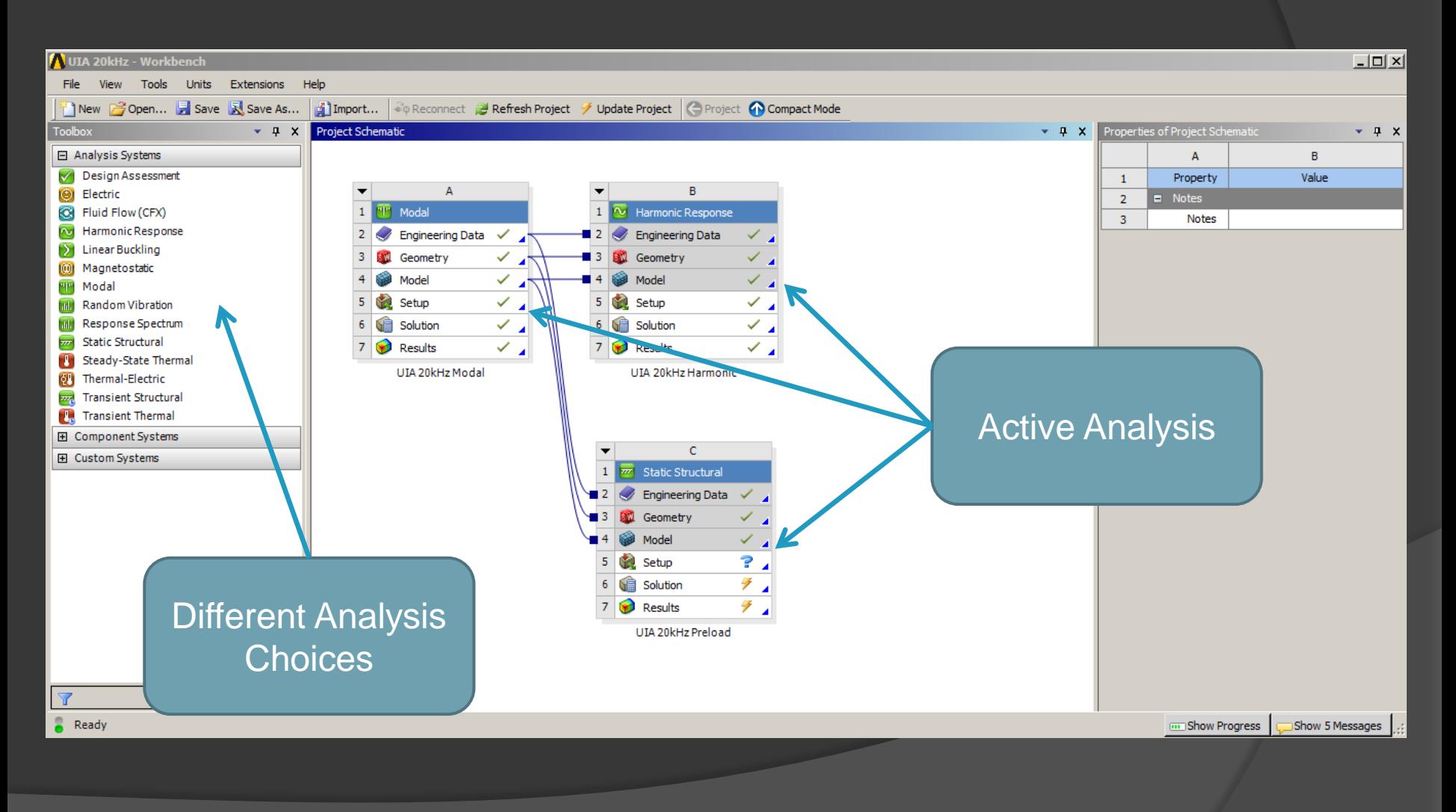

- ANSYS Workbench, The Project Format -

Each analysis is self contained. Certain analysis elements can be connected (Materials, geometry)

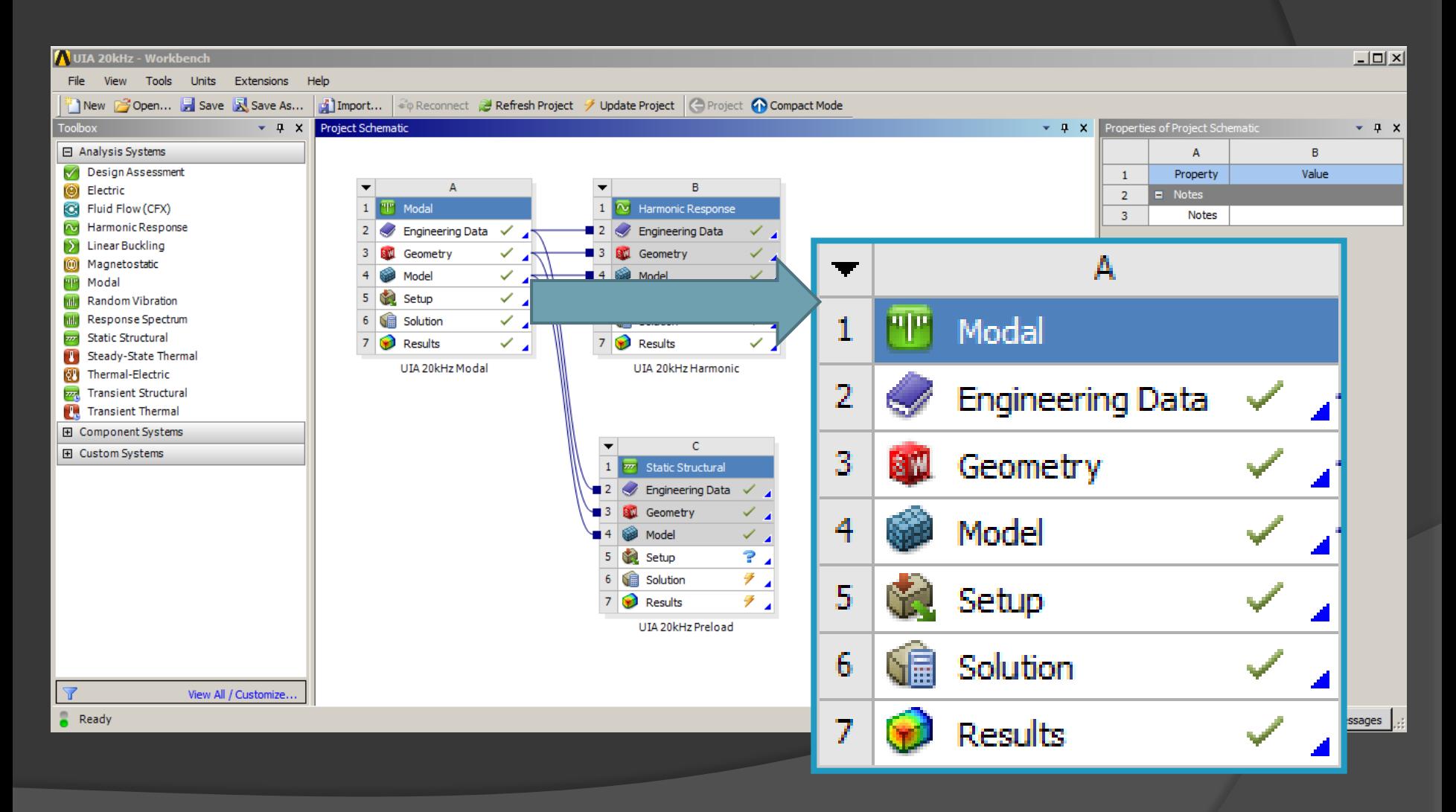

- ANSYS Workbench, Setting Up Different Analysis
	- Grab available analysis from the toolbox. Connect analysis elements as required
	- This presentation will look at a modal, harmonic, and static preload analysis connected to common geometry and material
	- Welding stack analysis Stack Bolt thread Stress

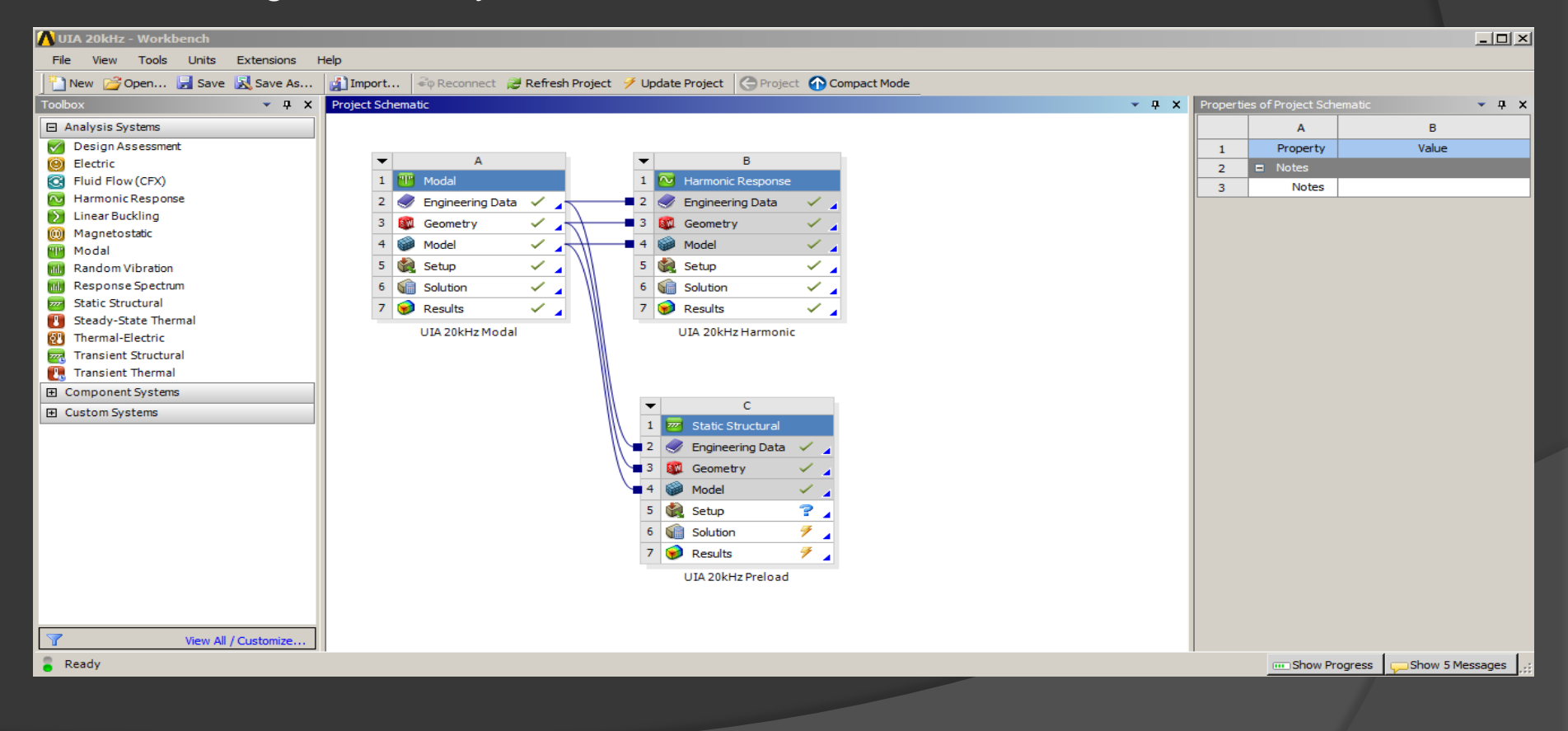

### - ANSYS Workbench, Connection to the Solid Modeling Package -

- All three analysis point to the same geometry in solid works
- Changes here affect all three analysis

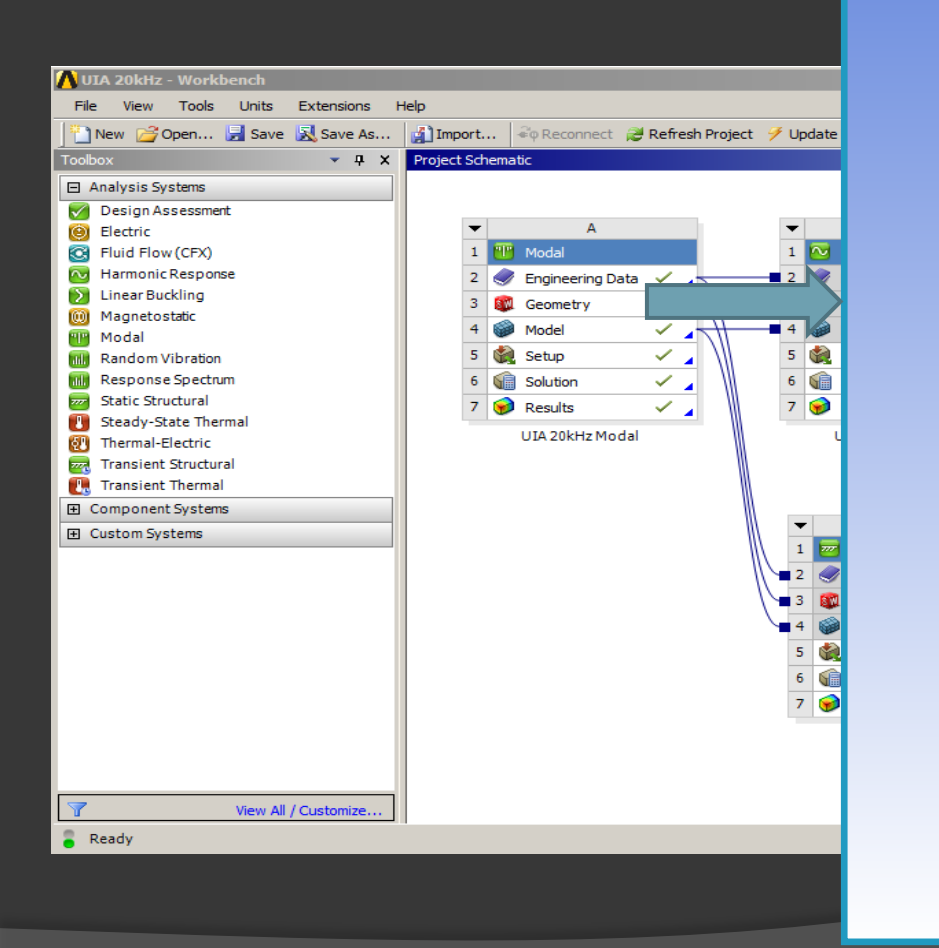

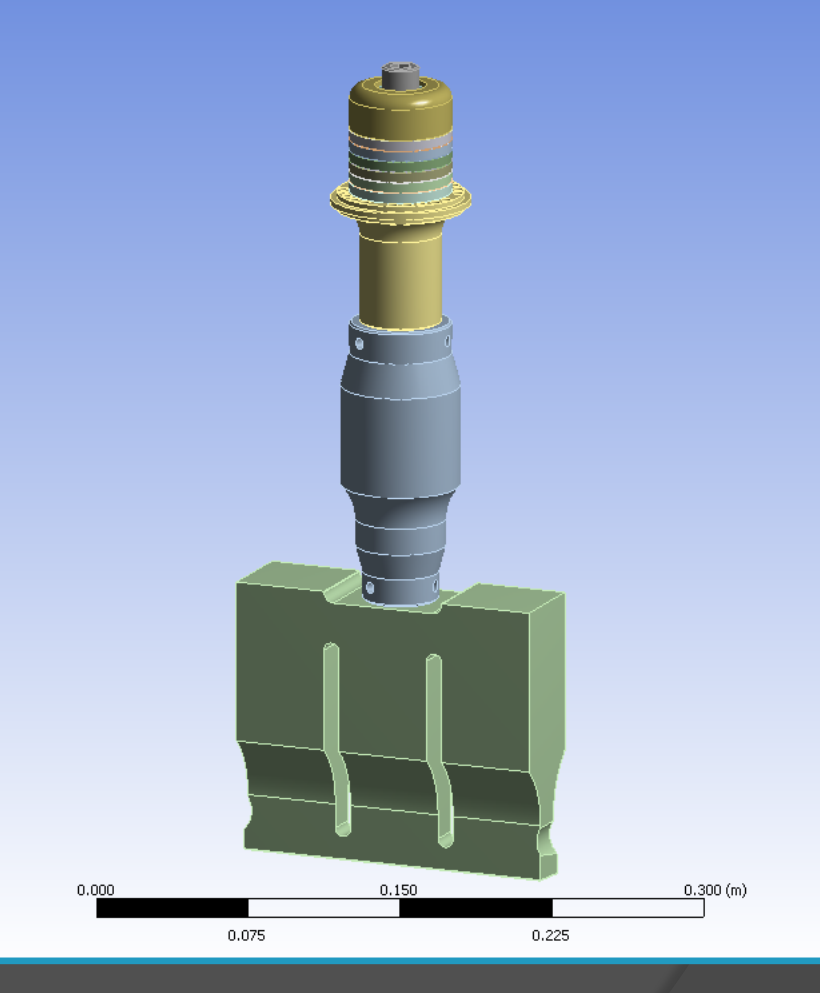

### - ANSYS Workbench, Material Library -

- All three analysis point to the same material library
- Changes here affect all three analysis
- Standard acoustic materials only *does not include Piezo materials*

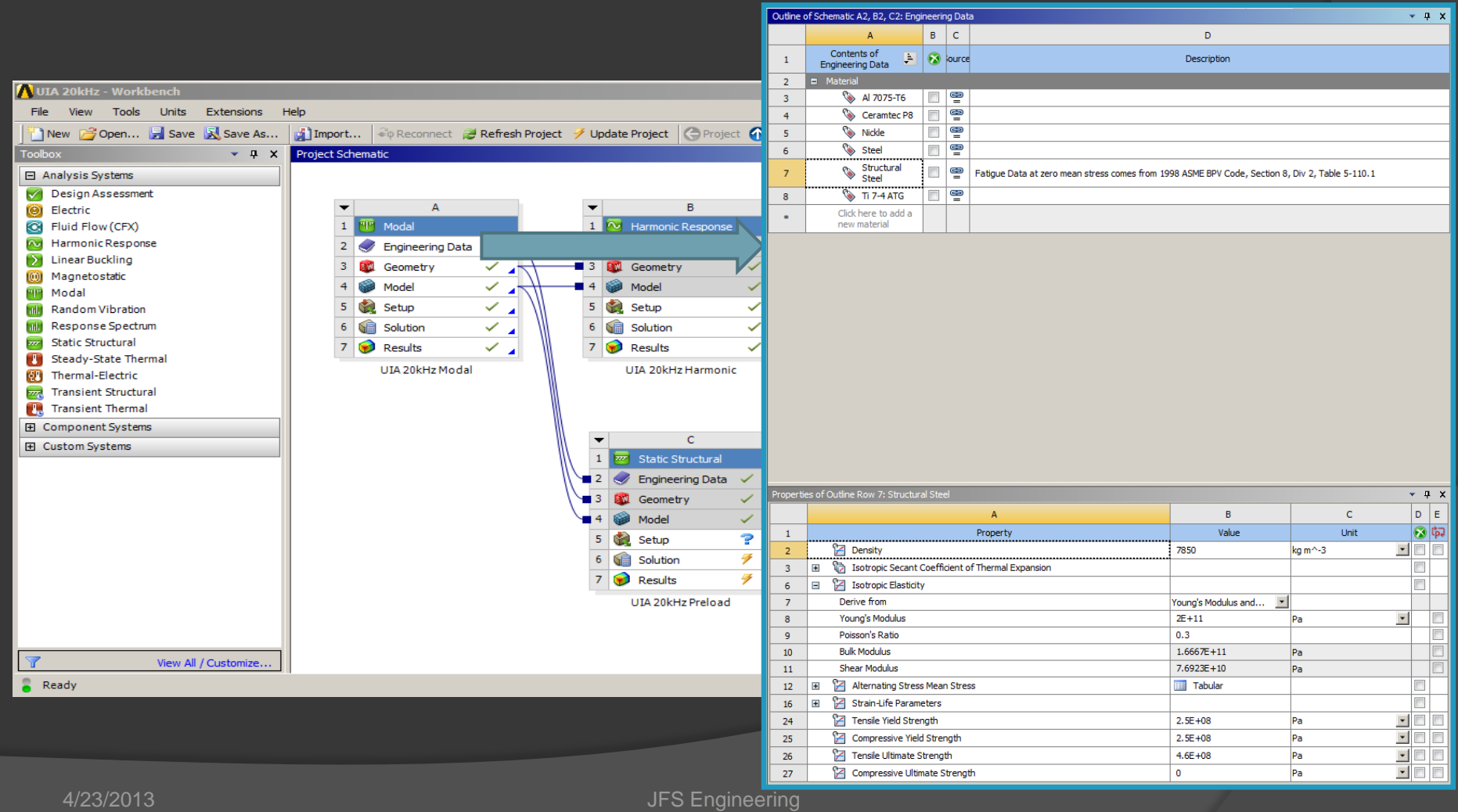

- ANSYS Workbench, ANSYS Mechanical -

- ANSYS finite element interface
- Meshing, naming, apply BC's, run, examine results
- Modal and harmonic model connected, static preload separate

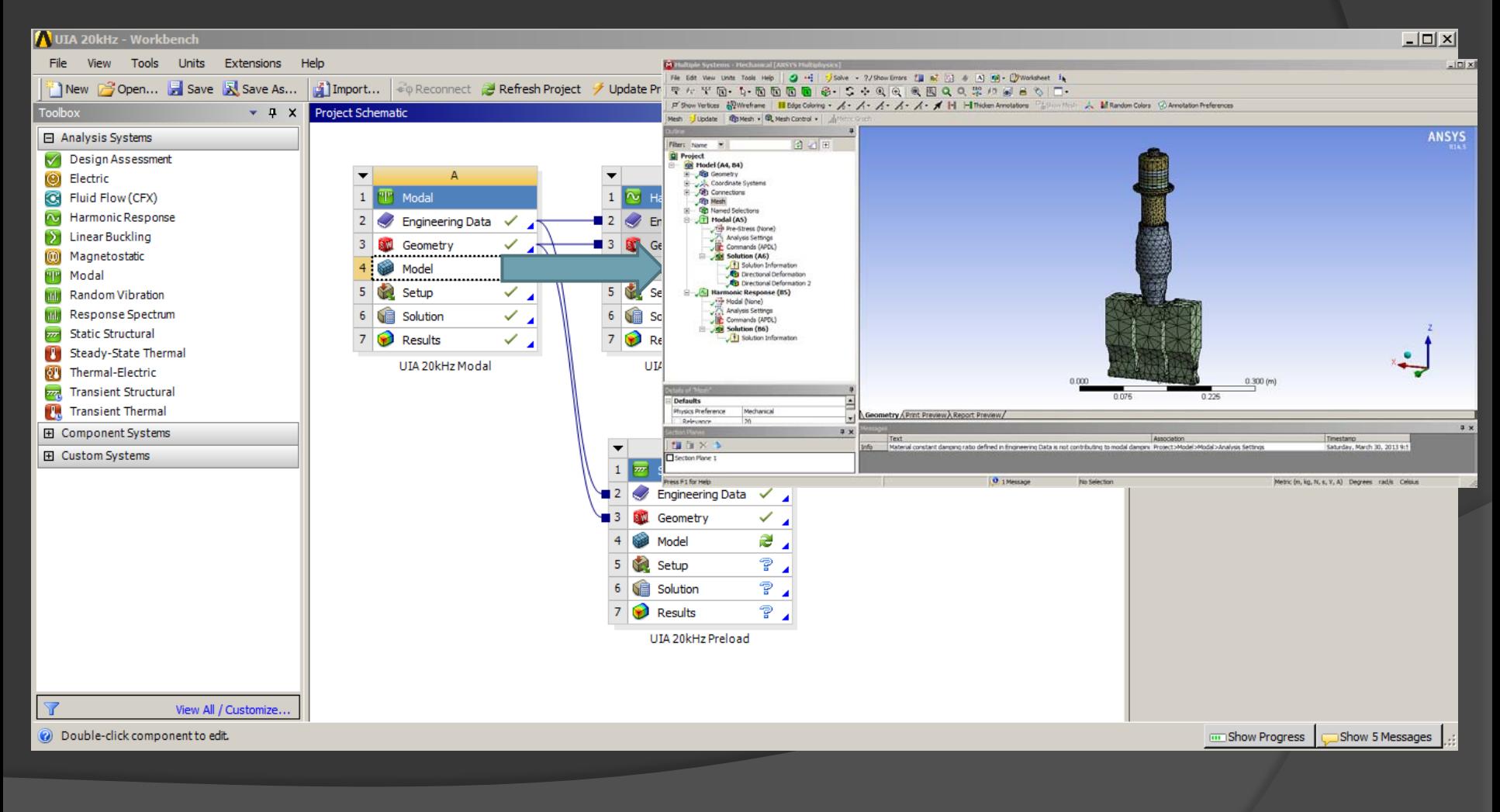

### - ANSYS Workbench, ANSYS Mechanical -

- ANSYS finite element interface
- Meshing, naming, apply BC's, run, examine results
- Model menu

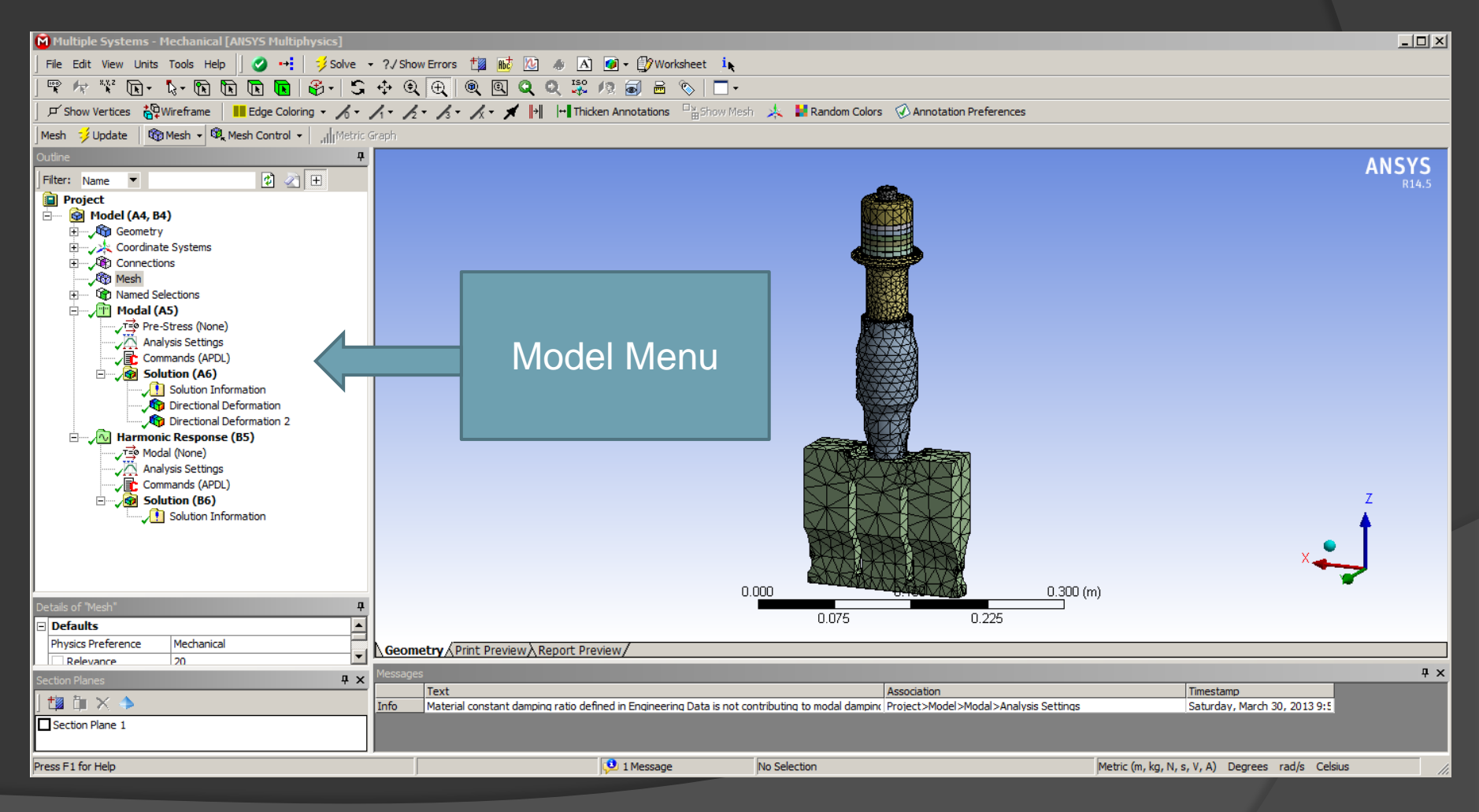

- ANSYS Workbench, Set Up Challenges for Ultrasonic Analysis -

- Piezo materials do no exist in standard model library
- Need to input into ANSYS using APDL programming language
- Use APDL for material definition, and boundary conditions, special piezo

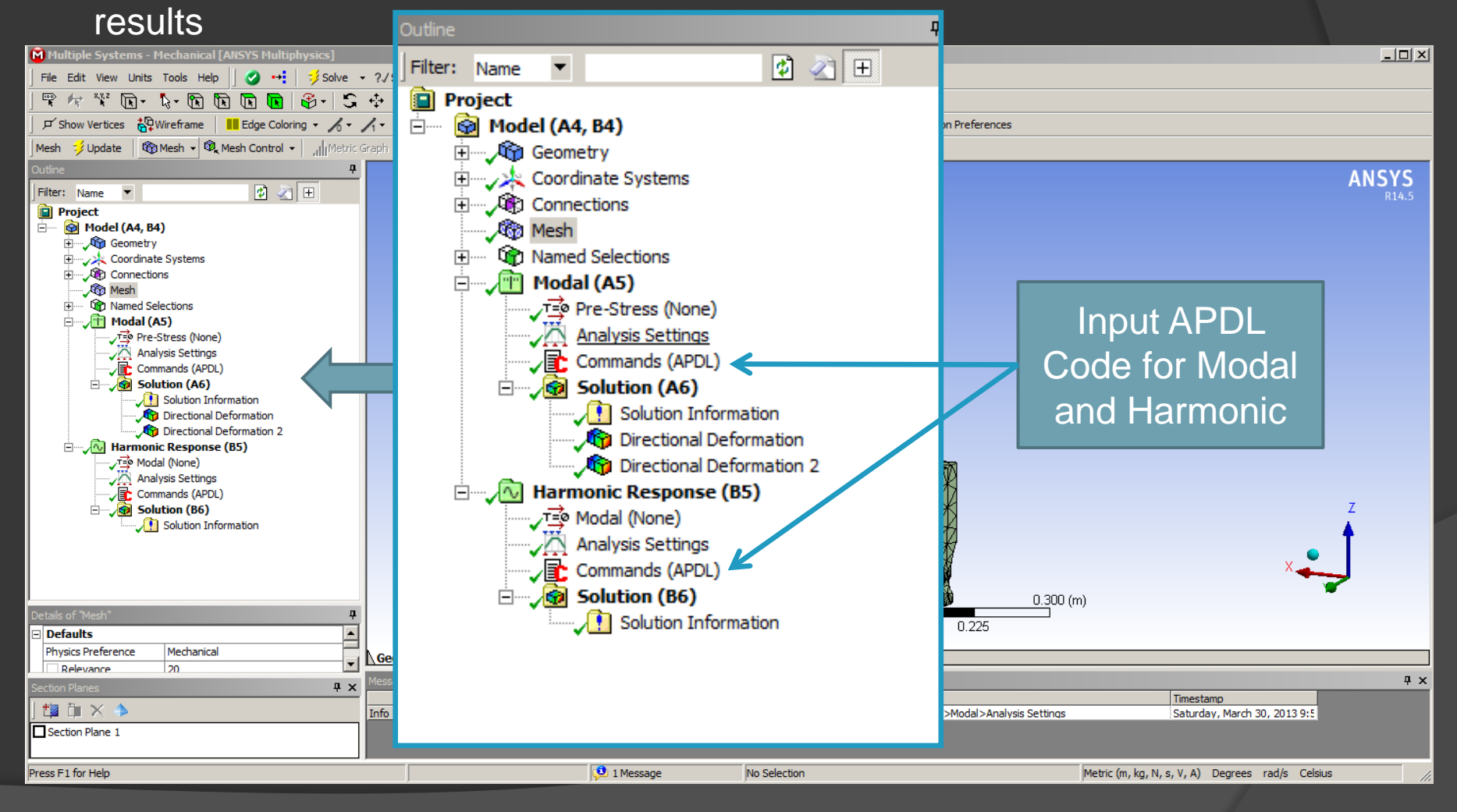

- Converter Stack Solid Model, Components
	- One common model for all analysis
	- All stack components Modeled

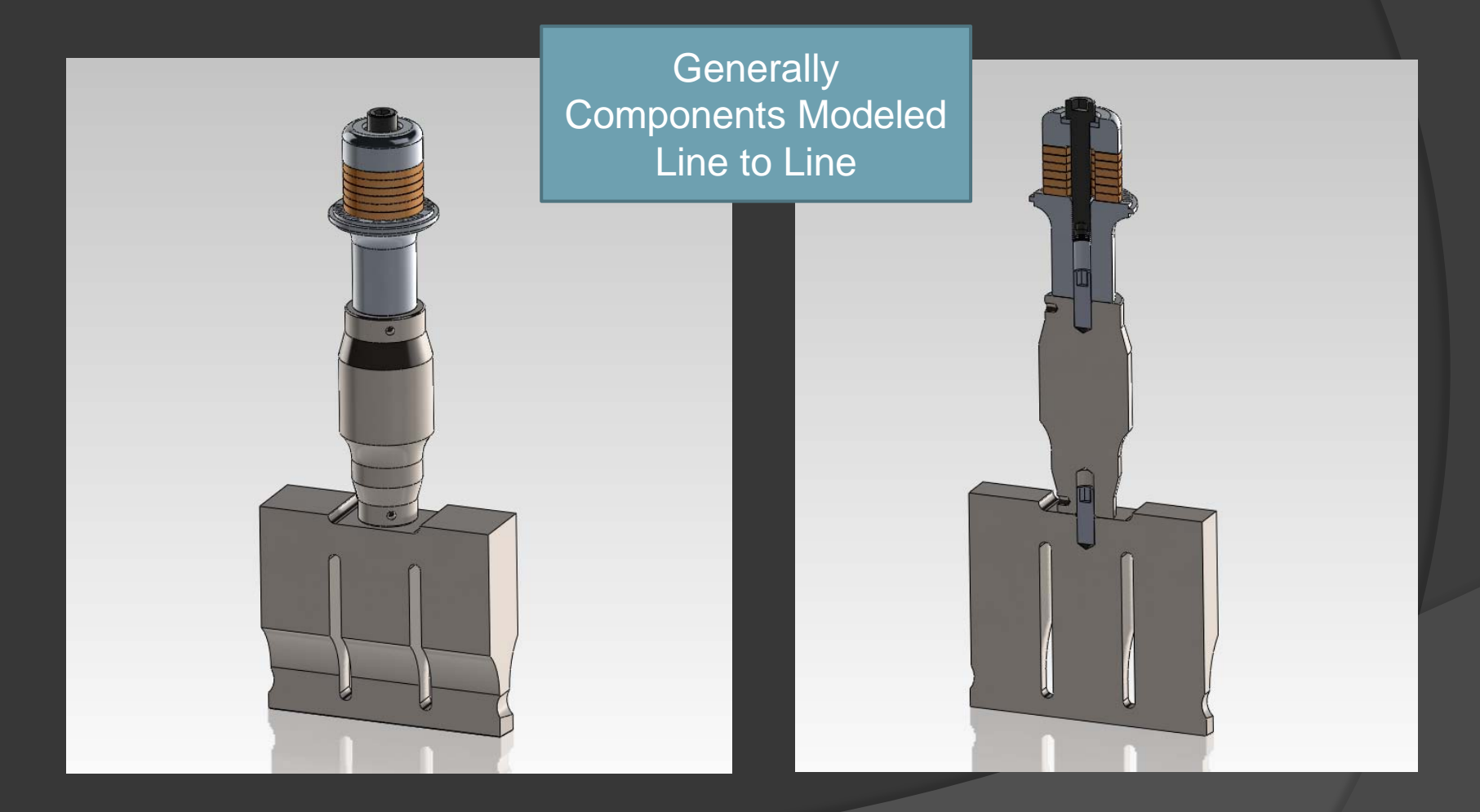

- Converter Stack Solid Model, Modeling Techniques
	- Use solid modeling configuration utility to include or remove analysis details

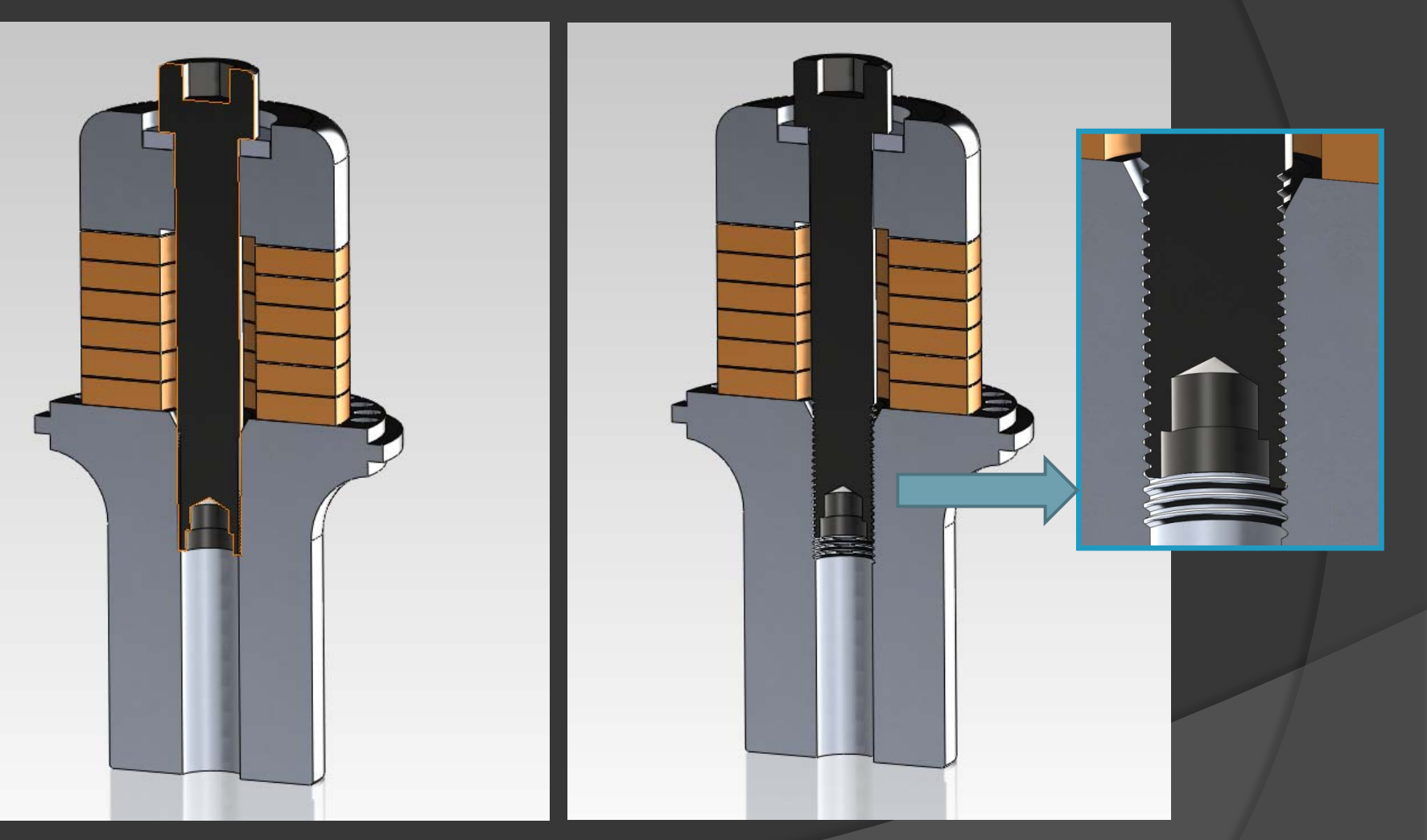

### Non Thread Configuration **Thread Configuration**

- Model Example - Modal Analysis -

- All model setup done in ANSYS Mechanical
- 2 of the three analysis are connected (modal and harmonic). Both will use the same meshed model (Preload is separate)

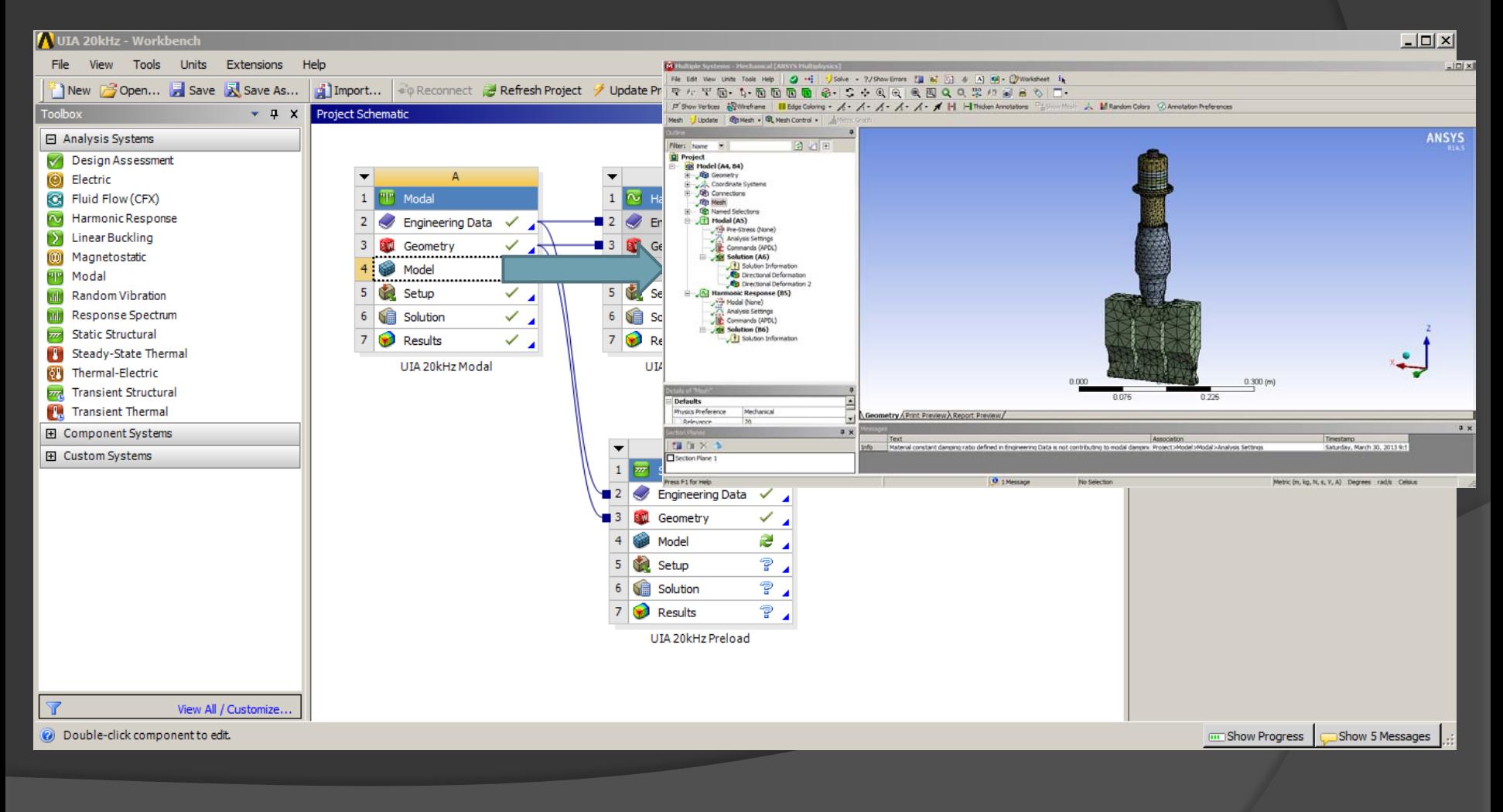

- Modal Analysis, Use of APDL programming Language -

- All model setup done in ANSYS Mechanical
- Standard model setup for geometry, connections, mesh, modal setup
- Insert APDL command under Modal (A5) for Piezo input

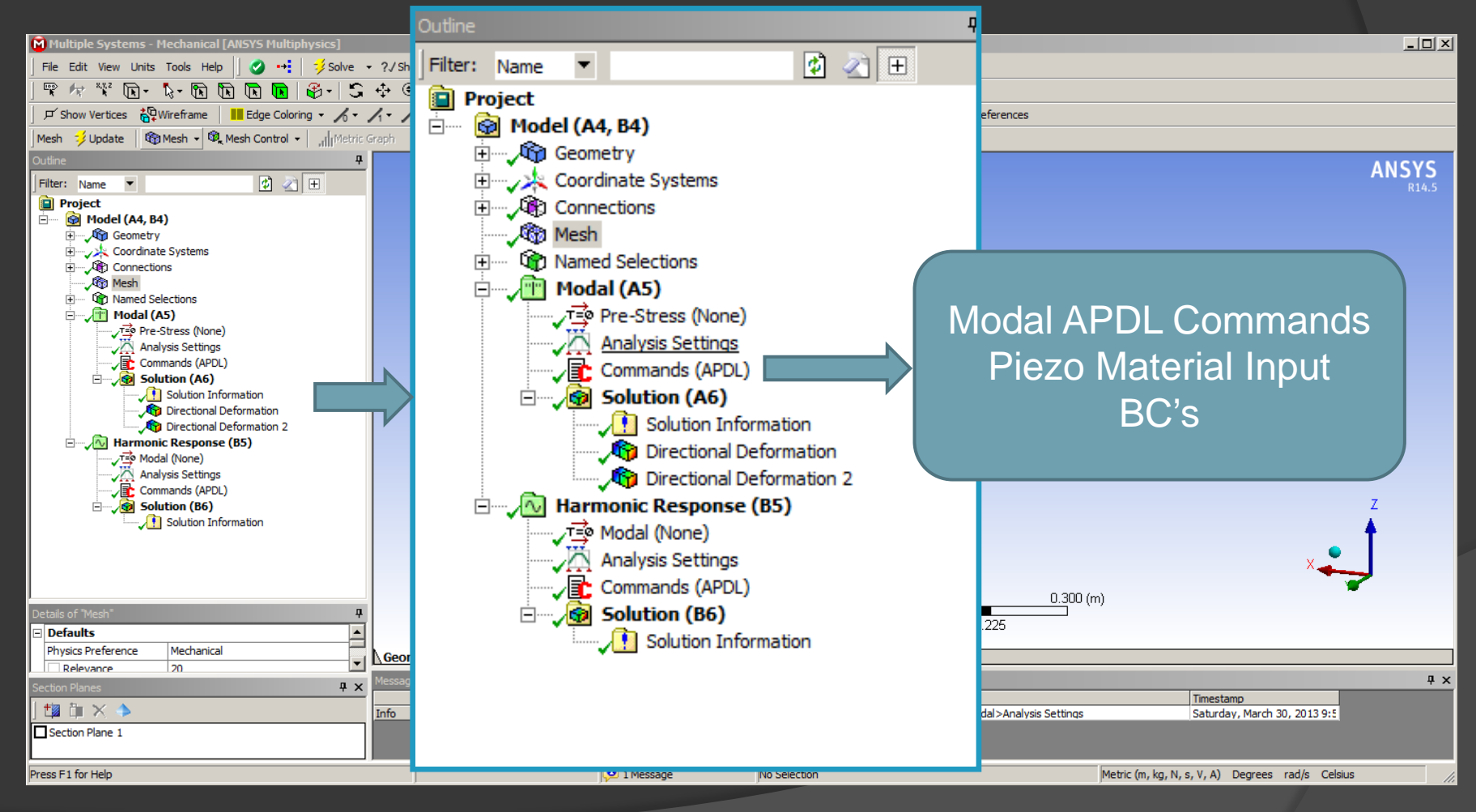

- Modal Analysis, Set-up of piezo materials / assignments -

- ANSYS APDL Code for a modal analysis
- Material input, assignment, Modal BC's

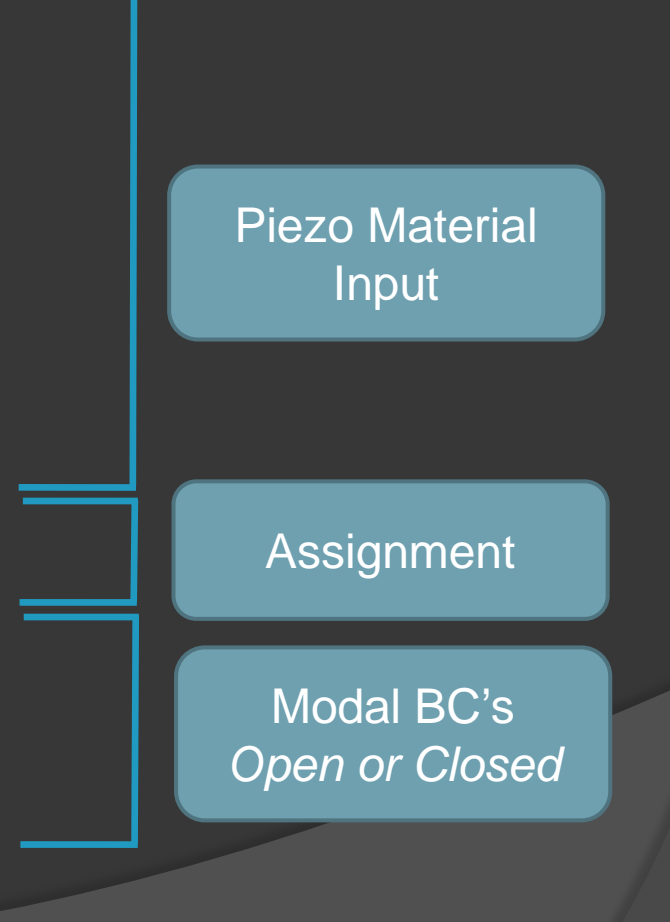

- Modal Analysis, Set-up of piezo materials / assignments -

• Electrical / mechanical performance in high end FEA packages (ex ANSYS, Abaqus) is analyzed using coupled field elements.

• 3 input material matrices required – Piezo elasticity, piezo stress matrix, piezo permativity matrix

 $\{T\} = [c^E]\{S\} - [e]\{E\}$  ${D} = [e]^T {S} + [e^S] {E}$ 

or equivalently

 $\begin{Bmatrix} \left\{ T \right\} \\ \left\{ D \right\} \end{Bmatrix} = \begin{bmatrix} \left[ c^E \right] & \left[ e \right] \\ \left[ e \right]^T & - \left[ e^S \right] \end{bmatrix} \begin{Bmatrix} \left\{ S \right\} \\ - \left\{ E \right\} \end{Bmatrix}$ 

#### where:

- $\{T\}$  = stress vector (referred to as  $\{\sigma\}$  elsewhere in this manual)
- $\{D\}$  = electric flux density vector
- $\{S\}$  = strain vector (referred to as  $\{\epsilon\}$  elsewhere in this manual)
- $\{E\}$  = electric field intensity vector
- $[c<sup>E</sup>]$  = elasticity matrix (evaluated at constant electric field (referred to as [D] elsewhere in this manual))
- $[e]$  = piezoelectric stress matrix
- $[\epsilon^S]$  = dielectric matrix (evaluated at constant mechanical strain)

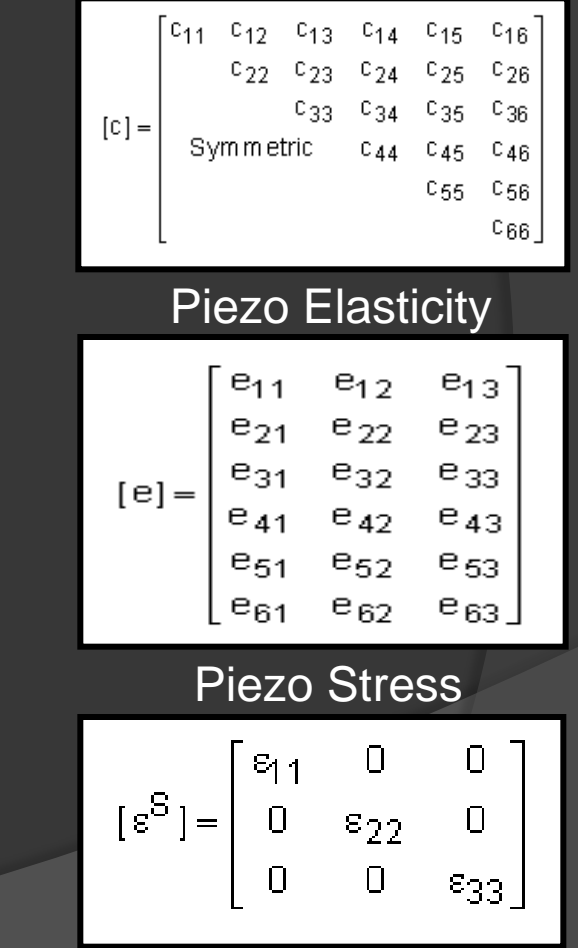

Piezo Perm

- Modal Analysis, Set-up of piezo materials / assignments -

- Piezoelectric Material properties gathered from manufacturers catalogs
	- Need d33, d31, d15, d32, d24 (d matrix)
	- Need s11E, s33E, s44E, s12E, s13E, s23E, s55E, s66E (compliance)
	- Need e11S, e22S, e33S (permittivity)

### **Useful Relations for Catalog Values**

- d33 and d31 need to account for preload
- $d32 = d31$
- $d24 = d15$
- $\textdegree$  s23E = s31E
- $s55E = s44E$
- $S66E = 2(s11E s13E)$

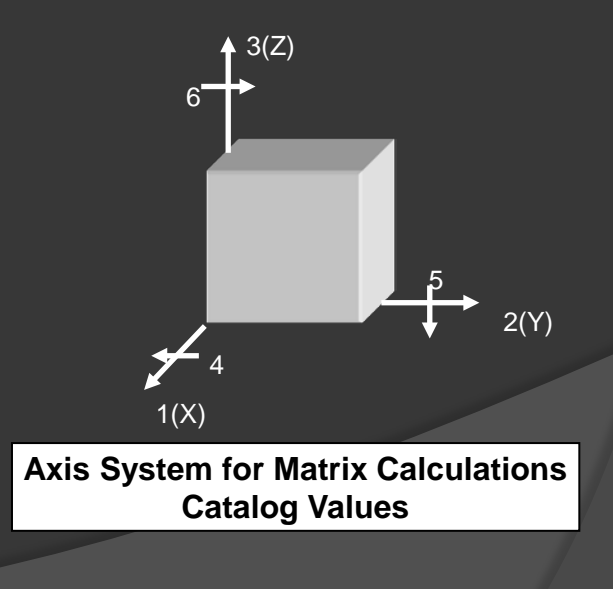

### - Modal Analysis, Set-up of piezo materials / assignments -

- Material compliance input [s] and Piezoelectric Matrix Input [d] (ANSYS and ABAQUS)
- Some mathematical manipulation is required (Matrix operations, ANSYS shear terms adjusted)

#### **[s]E Compliance Matrix (m^2/N) - Closed Circuit**

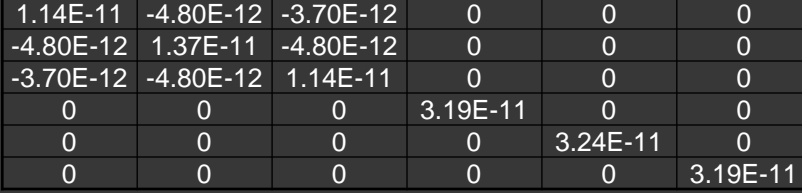

#### **[c]E Stiffness Matrix (N/m^2) - Closed Circuit**

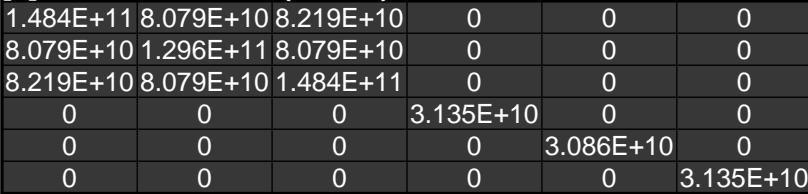

#### **ANSYS Input**

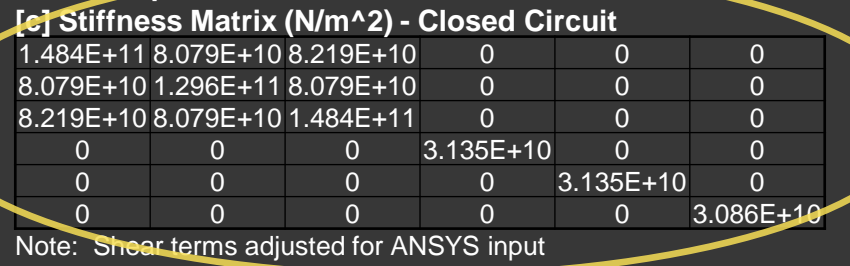

#### **[d] Piezoelectric Matrix (C/N)**

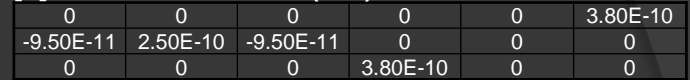

#### **[d] Piezoelectric Matrix Transposed (C/N)**

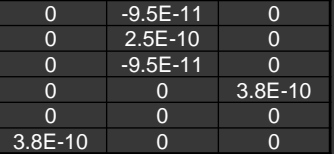

#### **[d] \* [c] = Piezoelectric Matrix (C/m^2)**

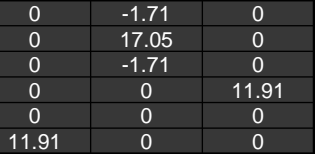

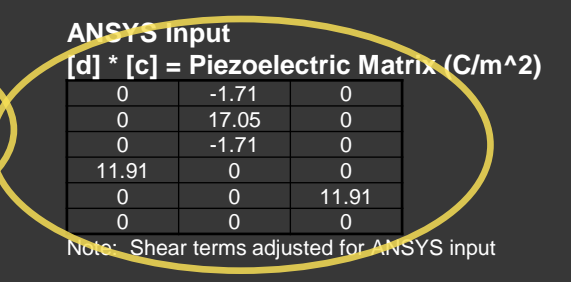

### **Note on Shear Term Manipulation From the ANSYS Manual**

For most published piezoelectric materials, the order used for the piezoelectric matrix is x, y, z, yz, xz, xy, based on IEEE standards (see ANSI/IEEE Standard 176–1987), while the ANSYS input order is x, y, z, xy, yz, xz as shown above. This means that you need to transform the matrix to the ANSYS input order by switching row data for the shear terms.

- Modal Analysis - Modal Analysis, Set-up of piezo materials / assignments -

• ANSYS APDL Code for piezo materials

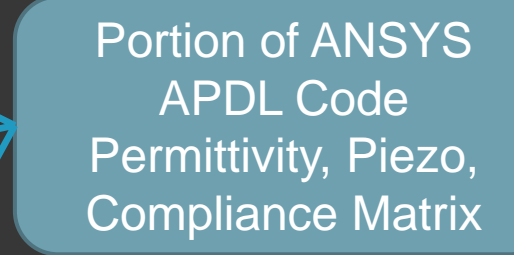

- Modal Analysis Modal Analysis, Set-up of piezo materials / assignments
	- Assign materials using ANSYS Mechanical Named Selections

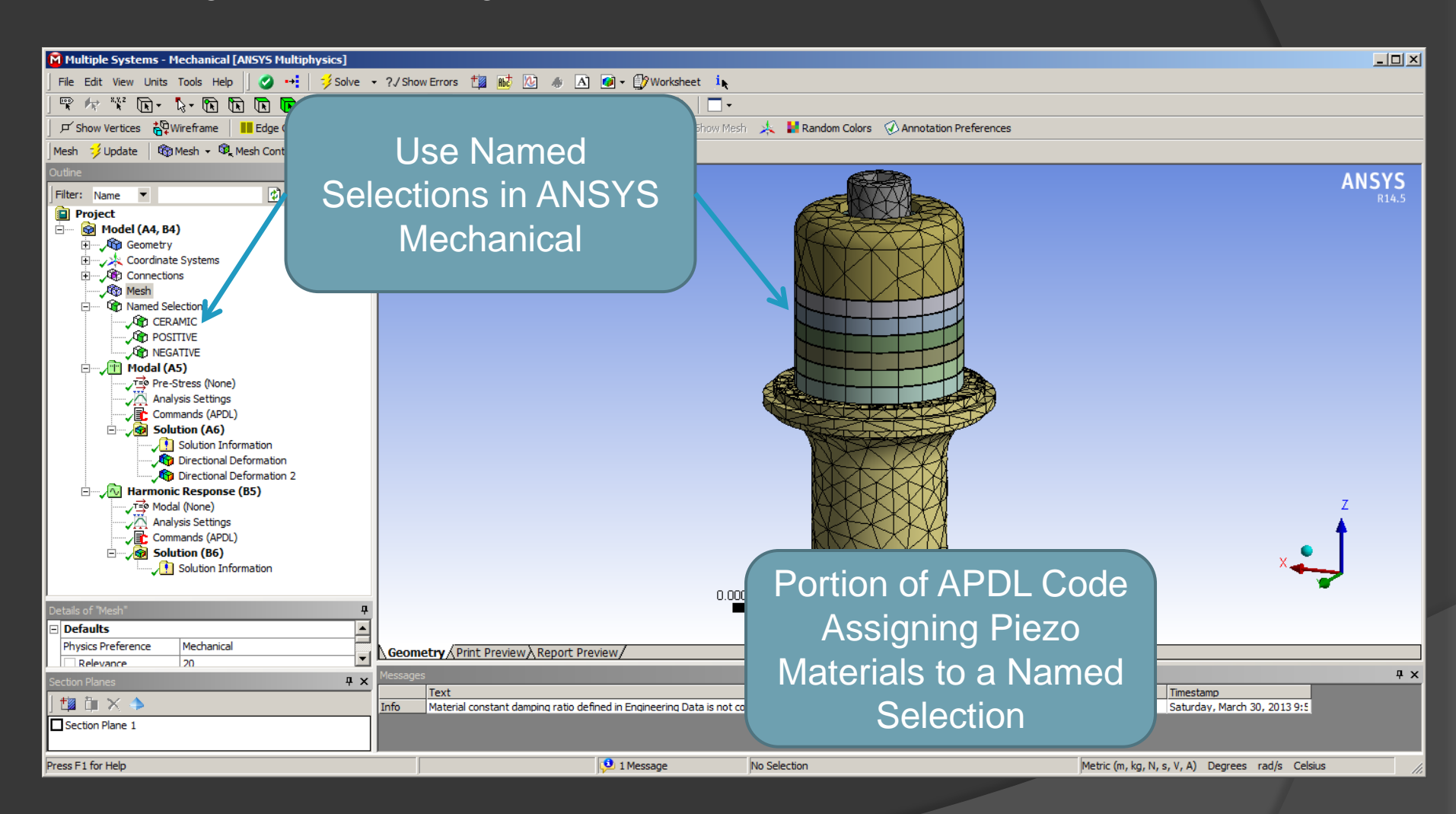

- Modal Analysis, Theory – Series and Parallel Analysis -

- Transducer Equivalent Circuit
- The transducer system can be modeled as a lumped parameter system
- Either circuit model below is valid for modeling a transducer using lumped parameters

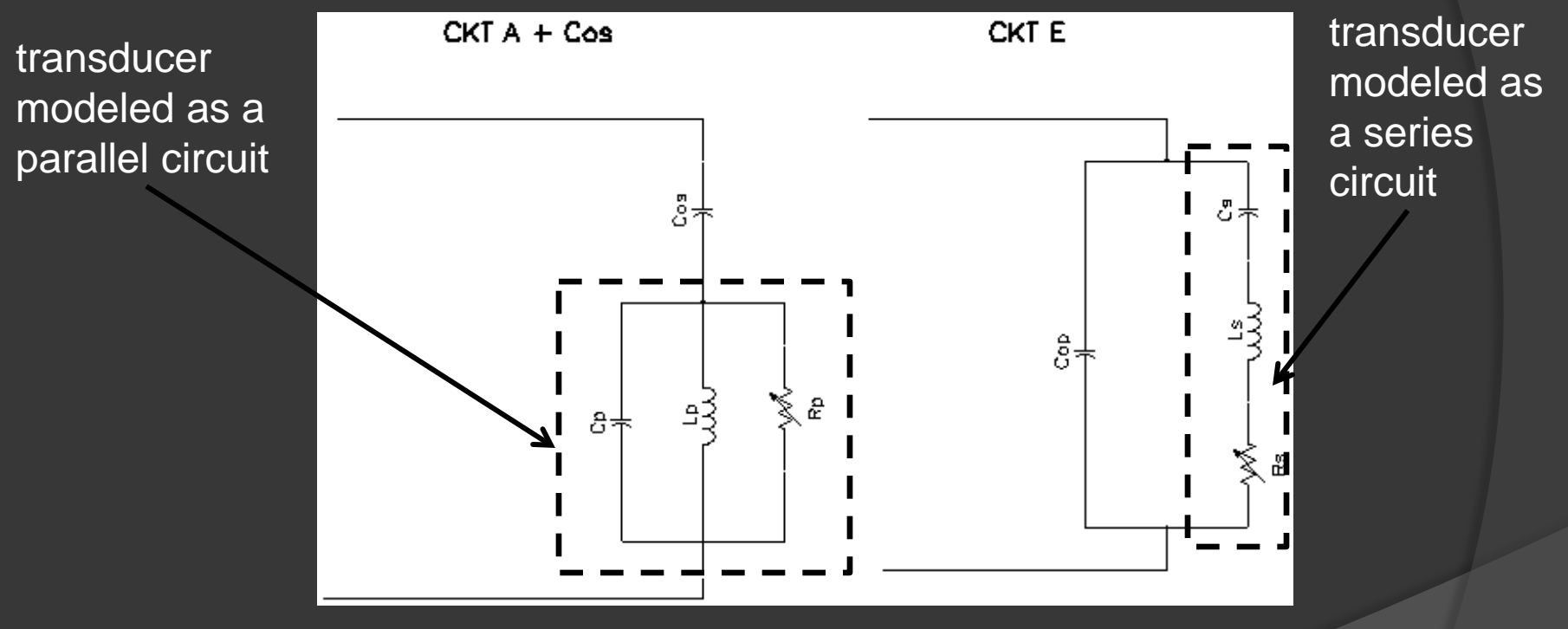

Cos/Cop = transducer capacitance Cs/Cp = transducer stiffness Ls/Lp = transducer mass Rs/Rp = transducer loss (load)

- Modal Analysis, Theory – Series and Parallel Analysis -

- Series Resonance is the frequency where Cs resonates with Ls
- Cs and Ls effectively cancel, creating a short circuit (when  $Rs = 0$ ). This creates maximum current for minimum voltage = low impedance point
- This is called series resonance, short circuit resonance, or mechanical resonance

• In series resonant systems, converter amplitude is proportional to current (In the motional branch)

• In a load varying system, series resonant systems usually employ some sort of current control

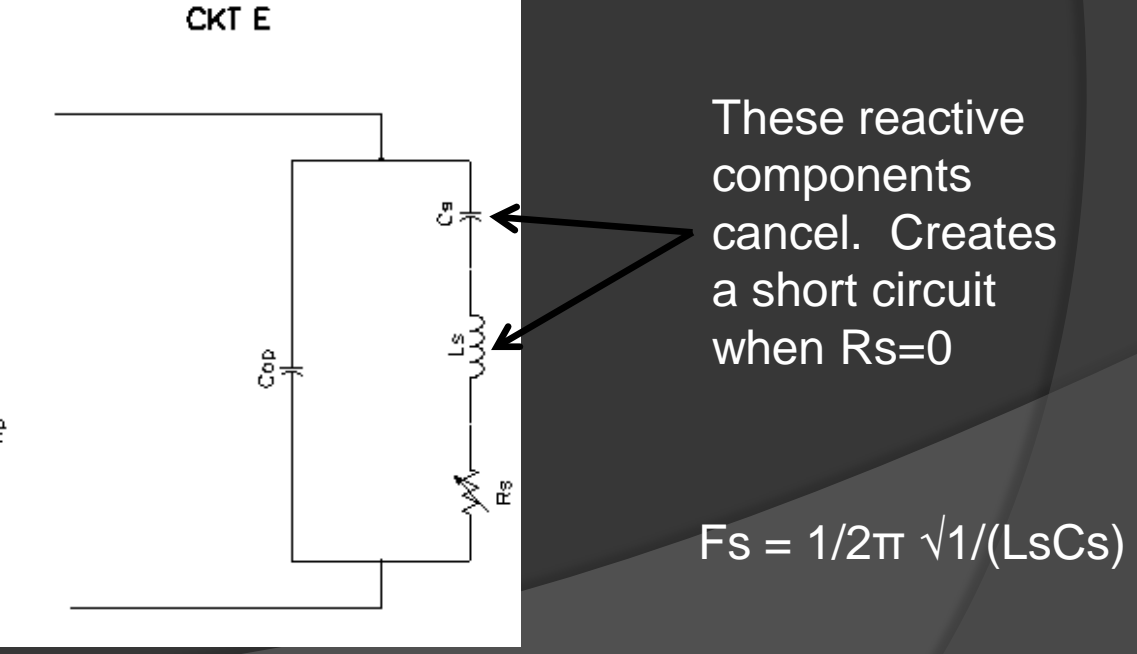

- Modal Analysis, Theory – Series and Parallel Analysis -

• Parallel Resonance is the frequency where the Cs/Ls combination resonates with Cop

• The I1 and I2 currents are equal and opposite in phase. They effectively cancel each other. No net current flows (when R=0). Circuit now looks like an open circuit.

• The is called parallel resonance, or open circuit resonance

• In parallel resonant systems, transducer amplitude is proportional to voltage (In the motional branch)

• In a load varying system, parallel resonant systems usually employ some sort of voltage control

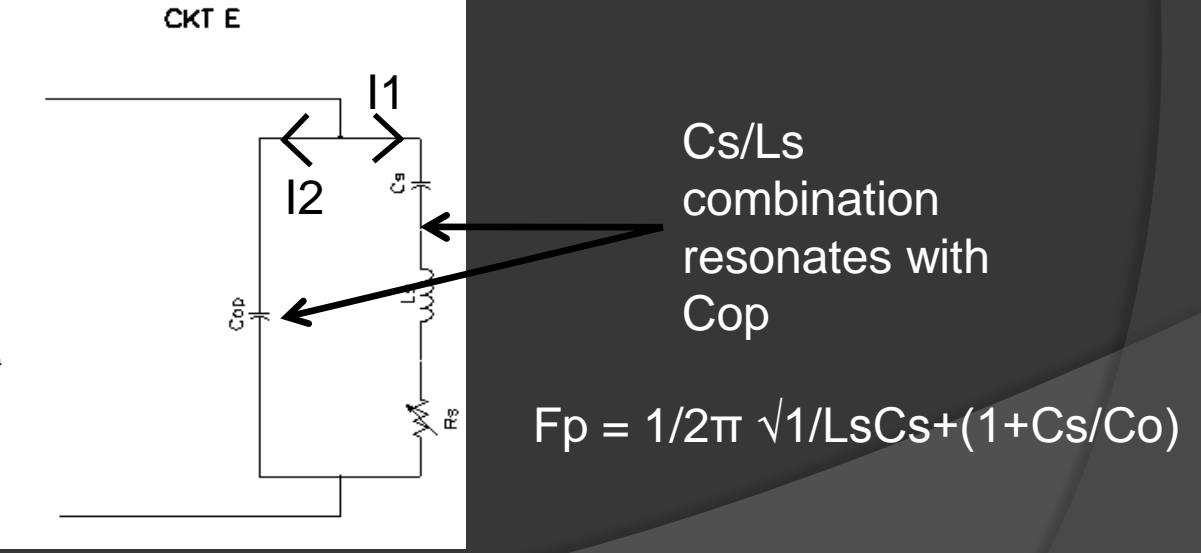

- Modal Analysis, Boundary conditions series and parallel analysis
	- ANSYS APDL Code, Apply BC's for parallel or series modal analysis

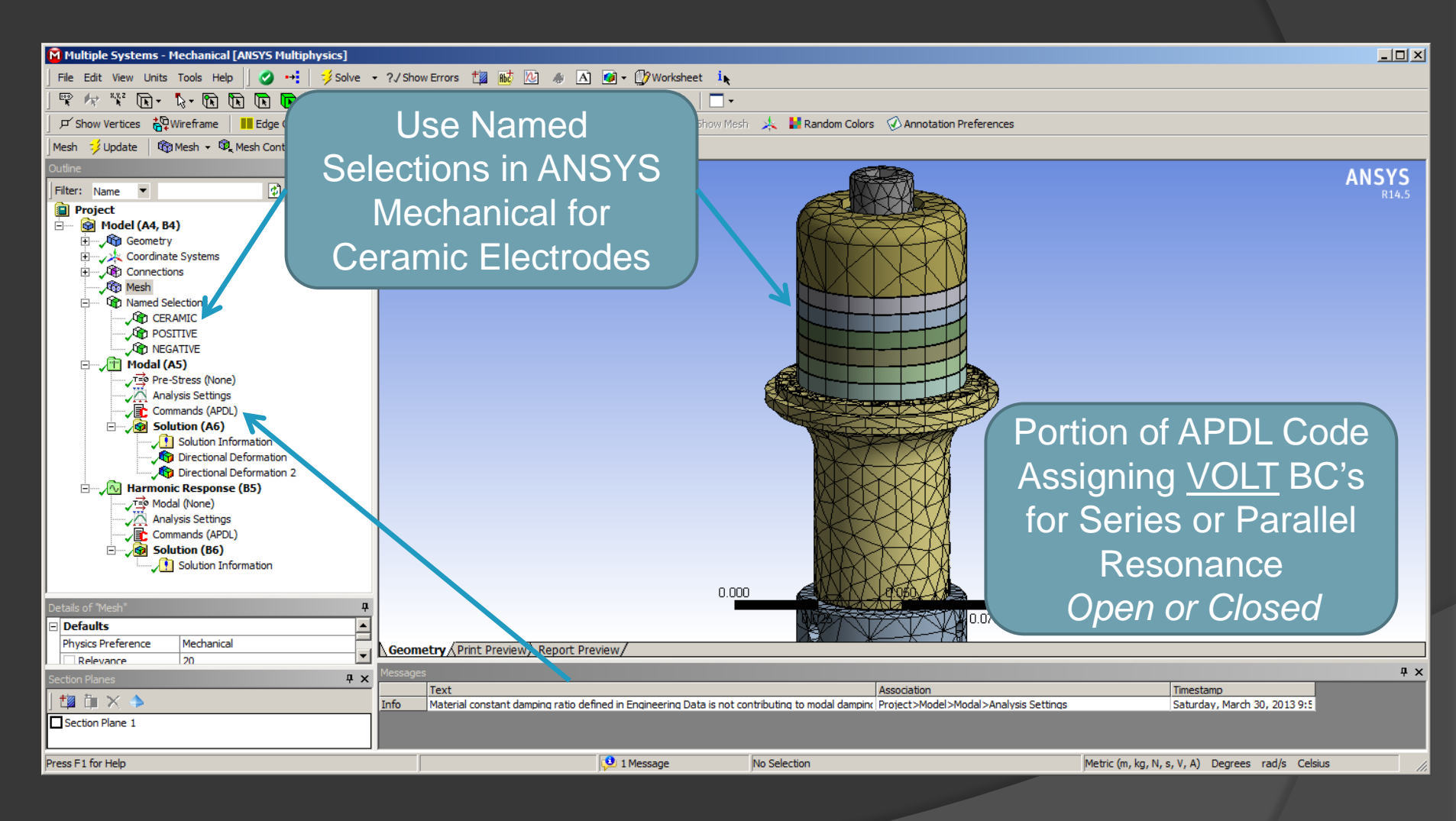

- Modal Analysis, Boundary conditions series and parallel analysis
	- ANSYS APDL Code, Apply BC's for parallel or series modal analysis

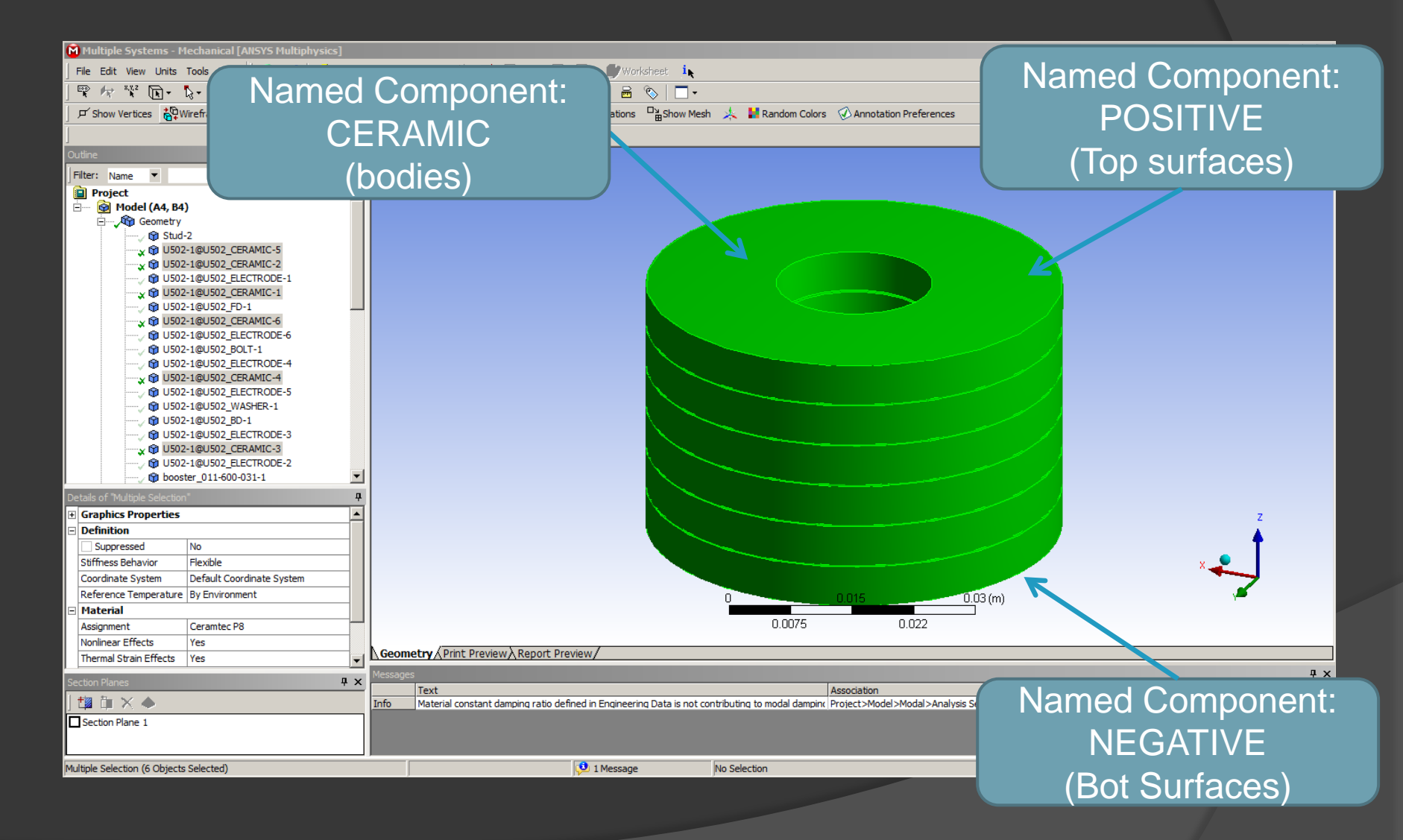

Transducer Design and Modeling - Modal Analysis, Examining results -

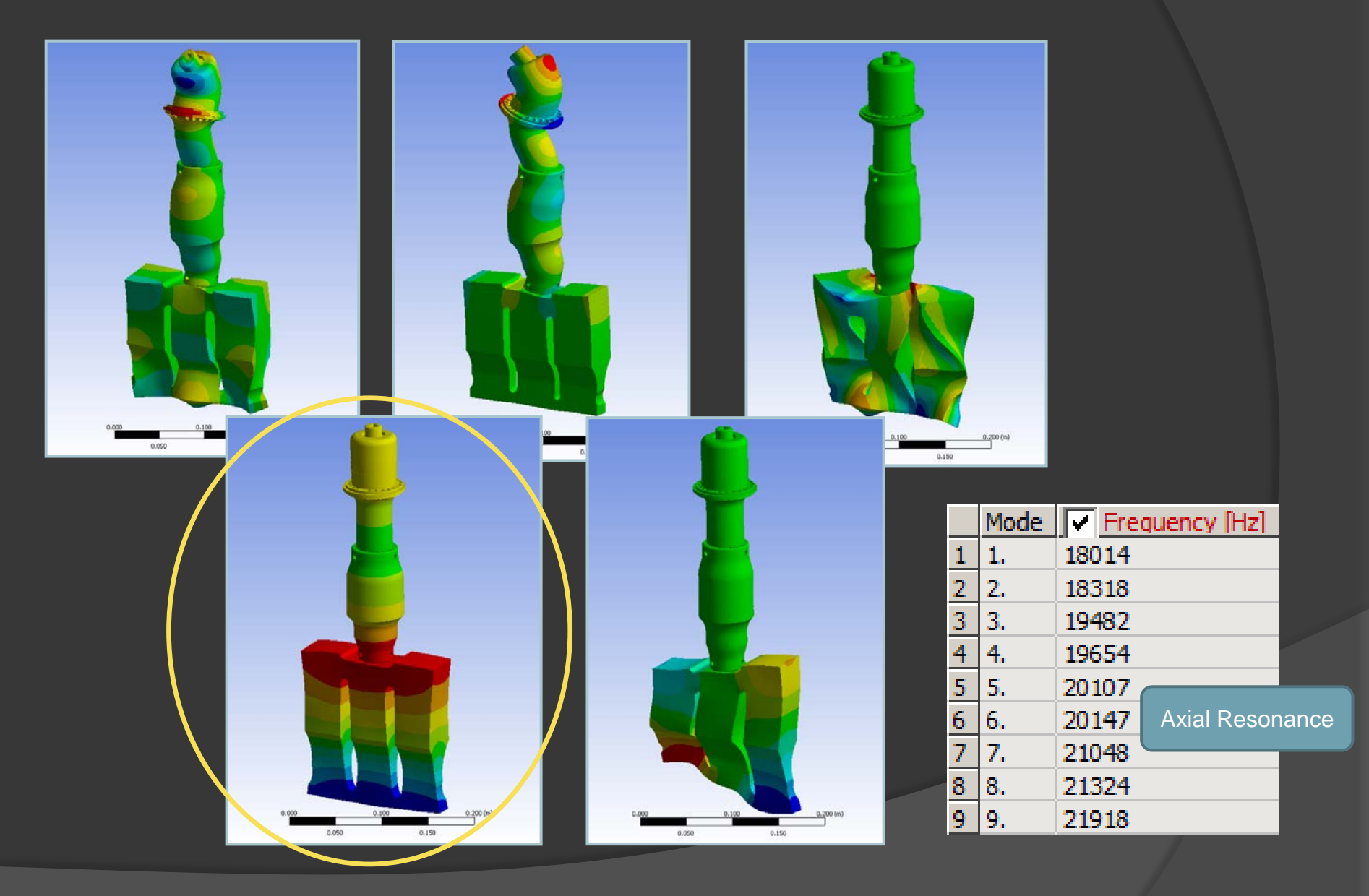

Transducer Design and Modeling - Modal Analysis, Examining results -

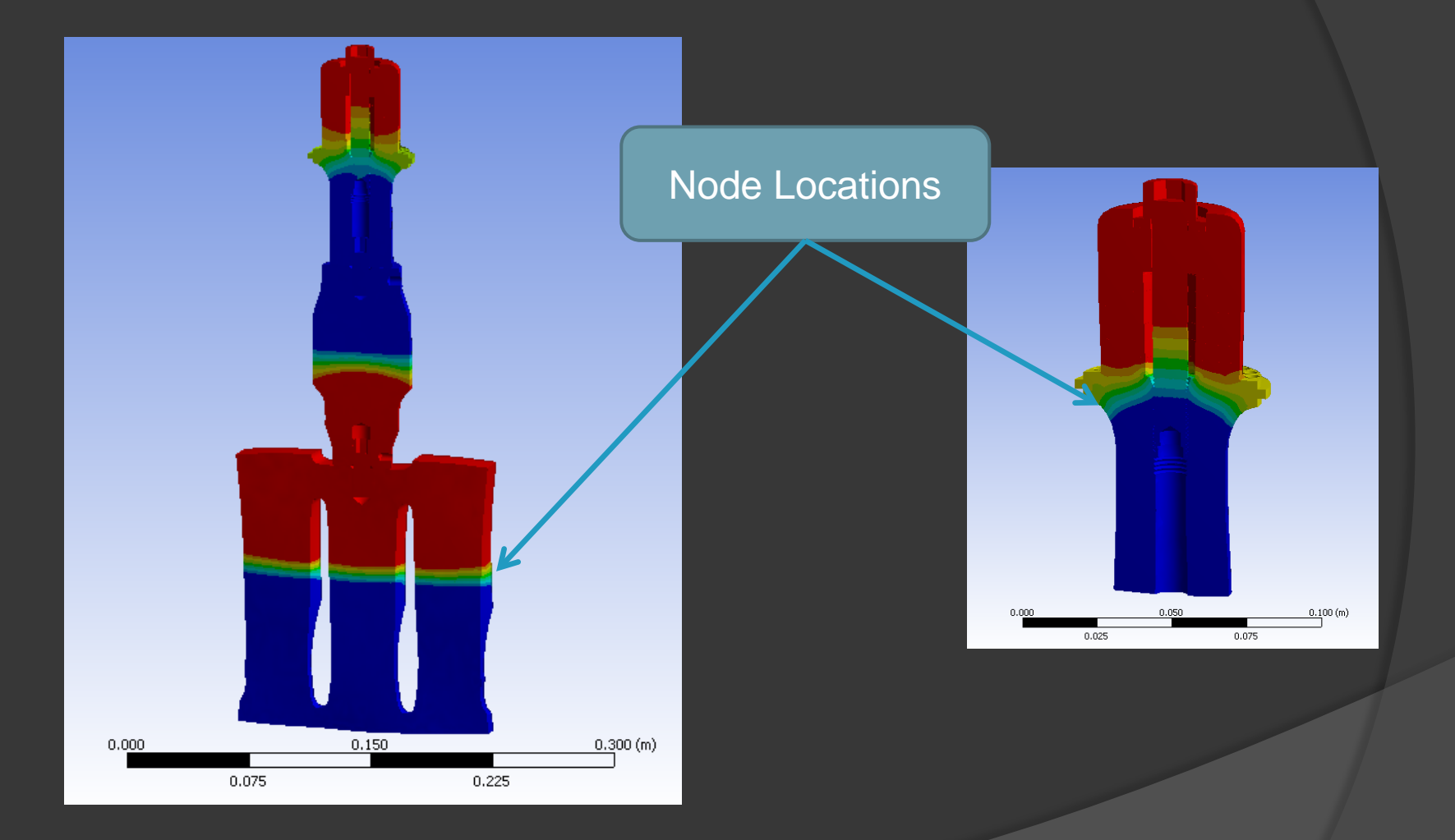

- Harmonic Analysis, Use of APDL programming Language -

- All model setup done in ANSYS Mechanical
- Standard model setup for geometry, connections, mesh, modal setup
- Insert APDL command under Harmonic Response (B5) for Piezo input

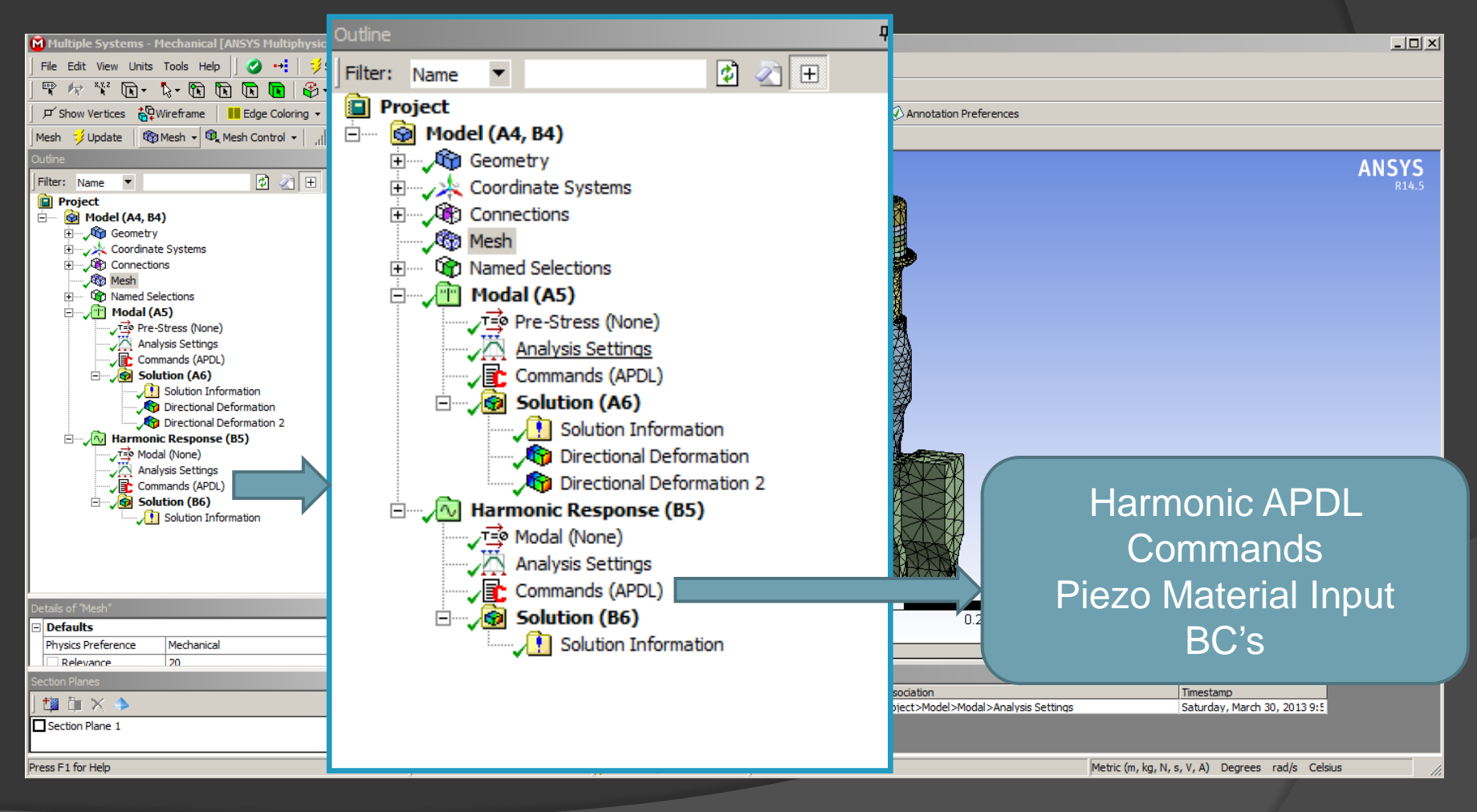

- Harmonic Analysis, Use of APDL programming language
	- ANSYS APDL Code for a harmonic analysis
	- Material input, assignment, harmonic BC's

### Piezo Material Input (Same as Modal)

Assignment (Same as Modal)

Harmonic BC's *Use Driving Voltage*

- Harmonic Analysis, Boundary Conditions -

• ANSYS APDL Code, Apply BC's for harmonic analysis

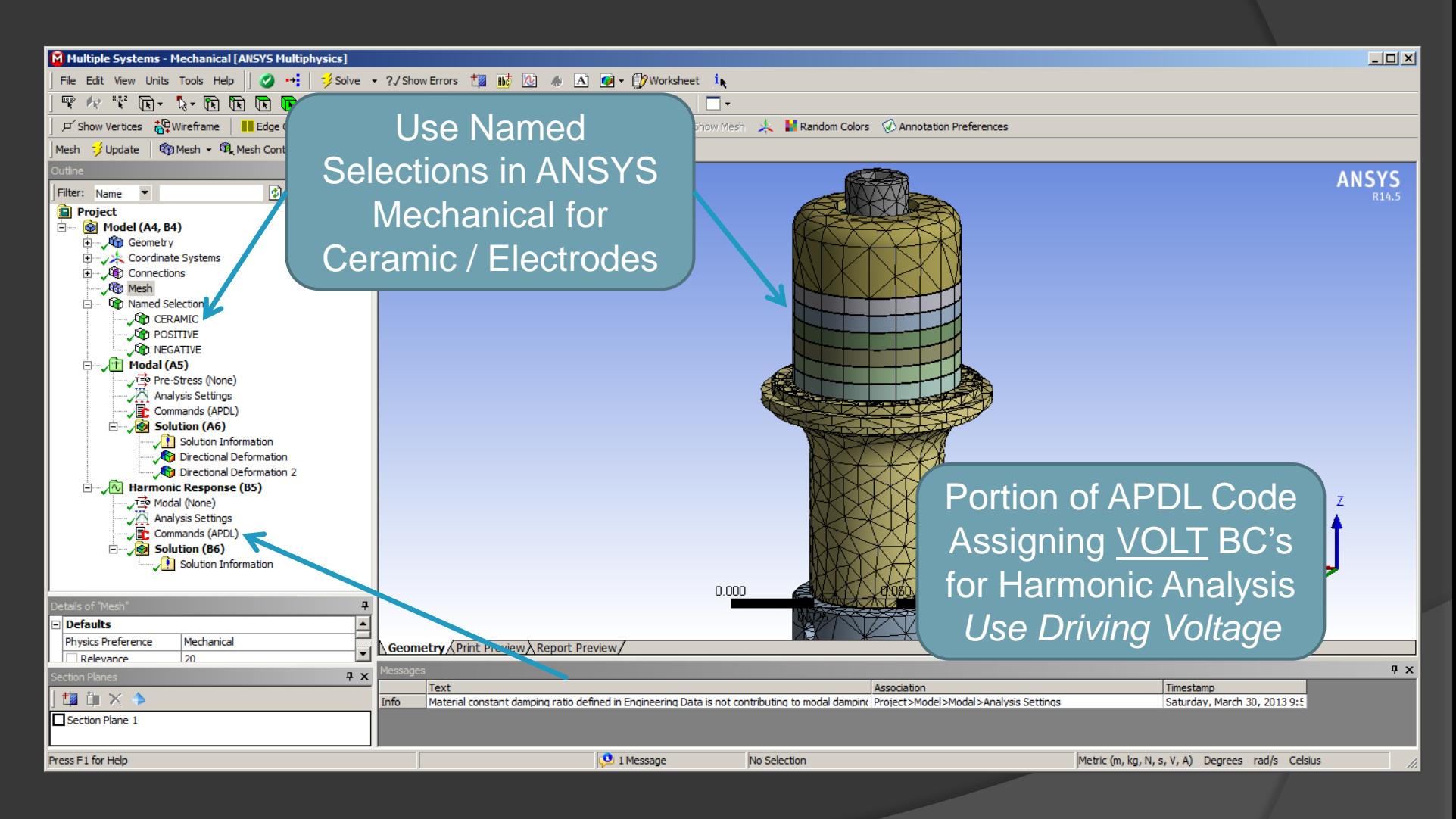

- Harmonic Analysis, Boundary conditions
	- ANSYS APDL Code, Apply BC's for harmonic analysis

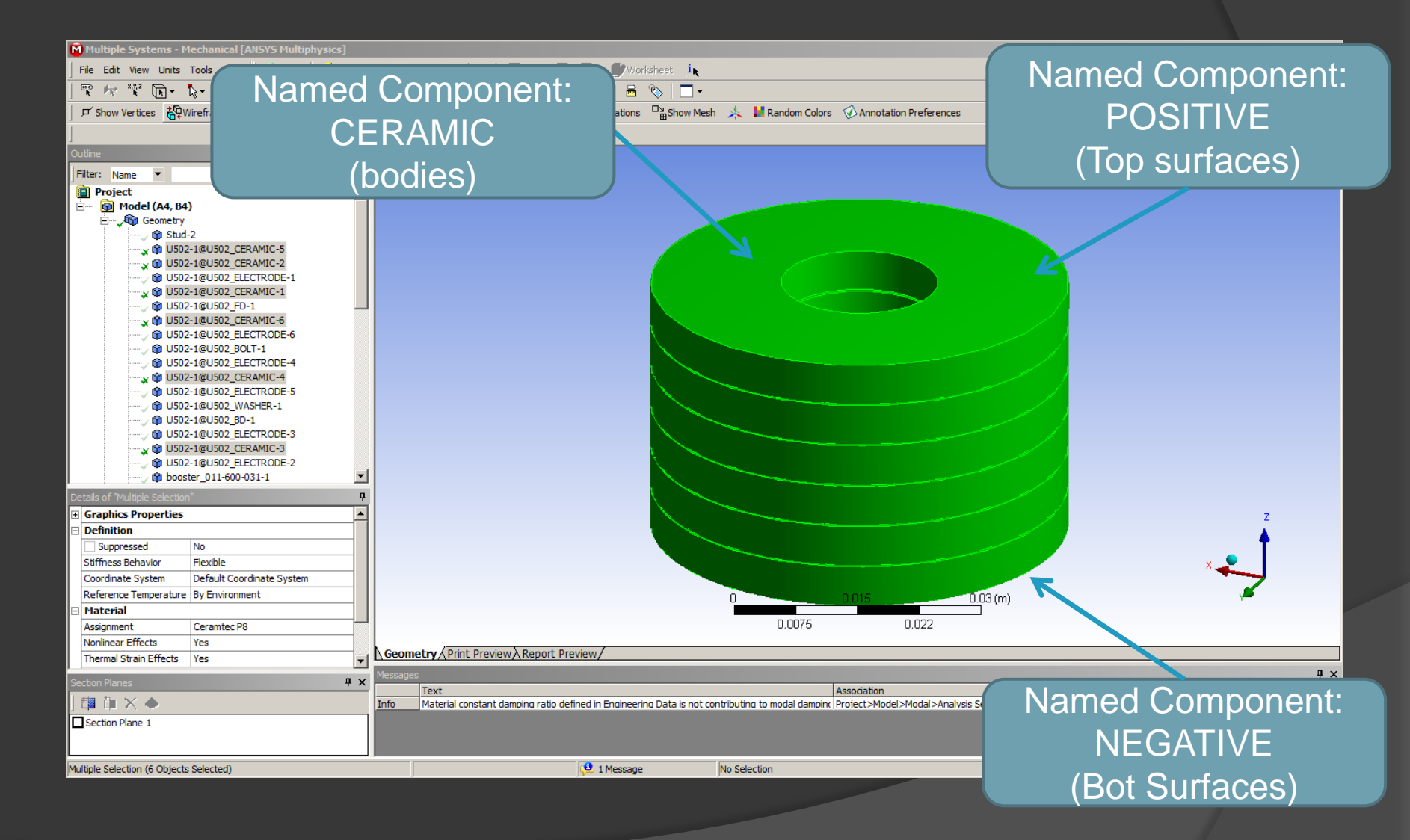

- Harmonic Analysis, Examining Single Point Results -

• In this example model is run at the parallel operating point

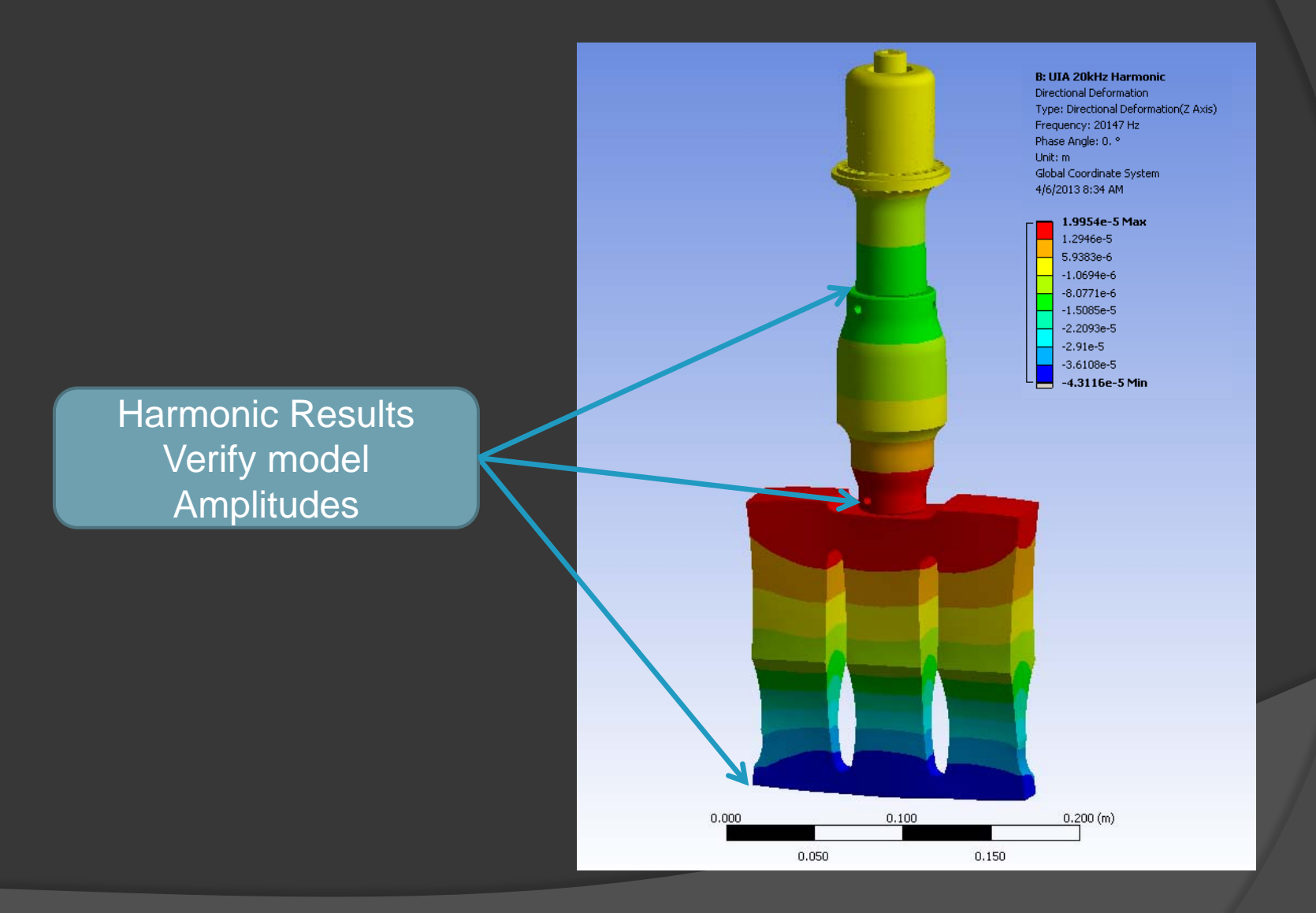

- Harmonic Analysis, Examining Single Point Results -

• In this example model is run at the parallel operating point

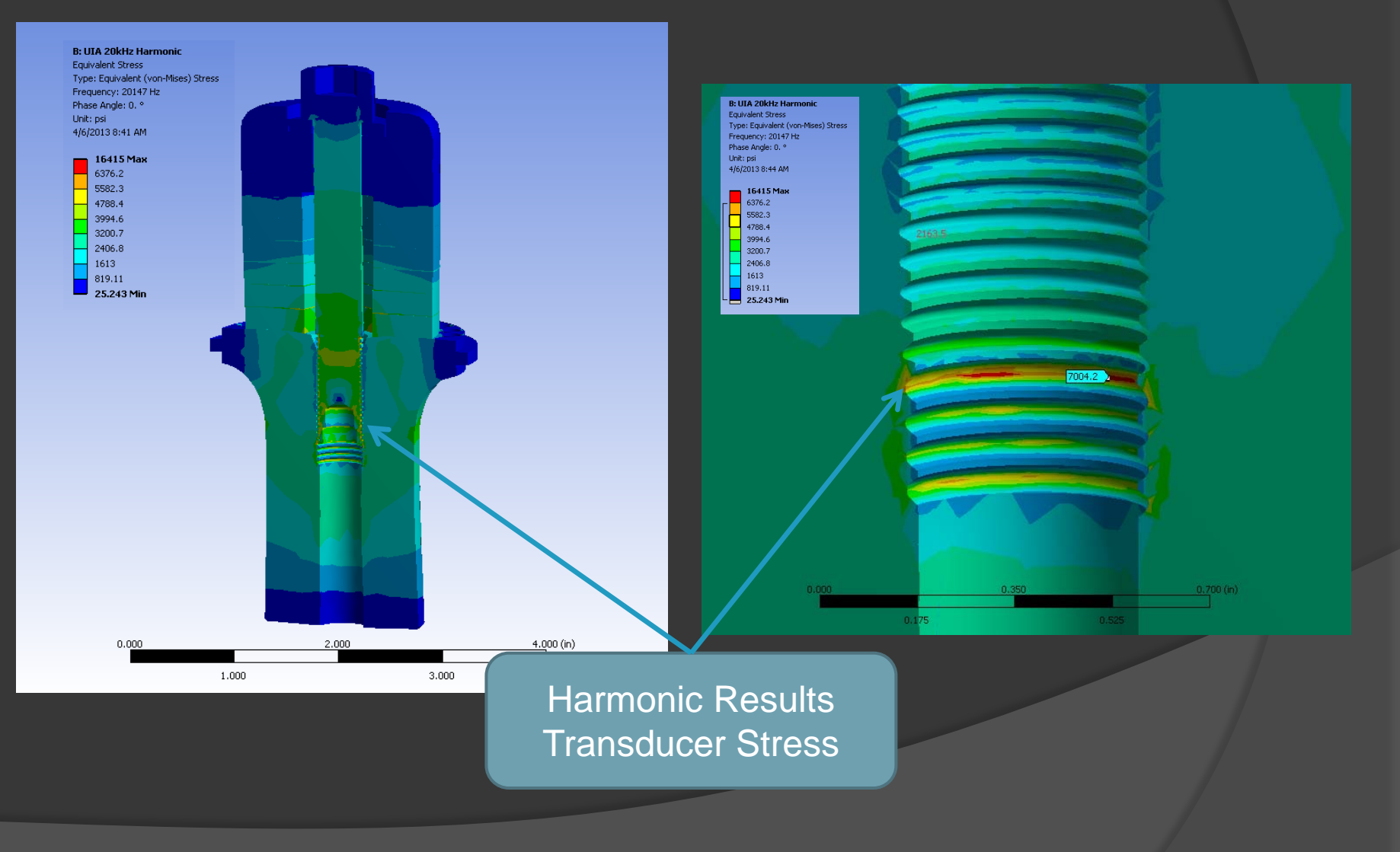

- Harmonic Analysis, Frequency Sweep Analysis
	- By modifying the Analysis Settings a frequency sweep can be performed
	- APDL code can be added to examine Impedance

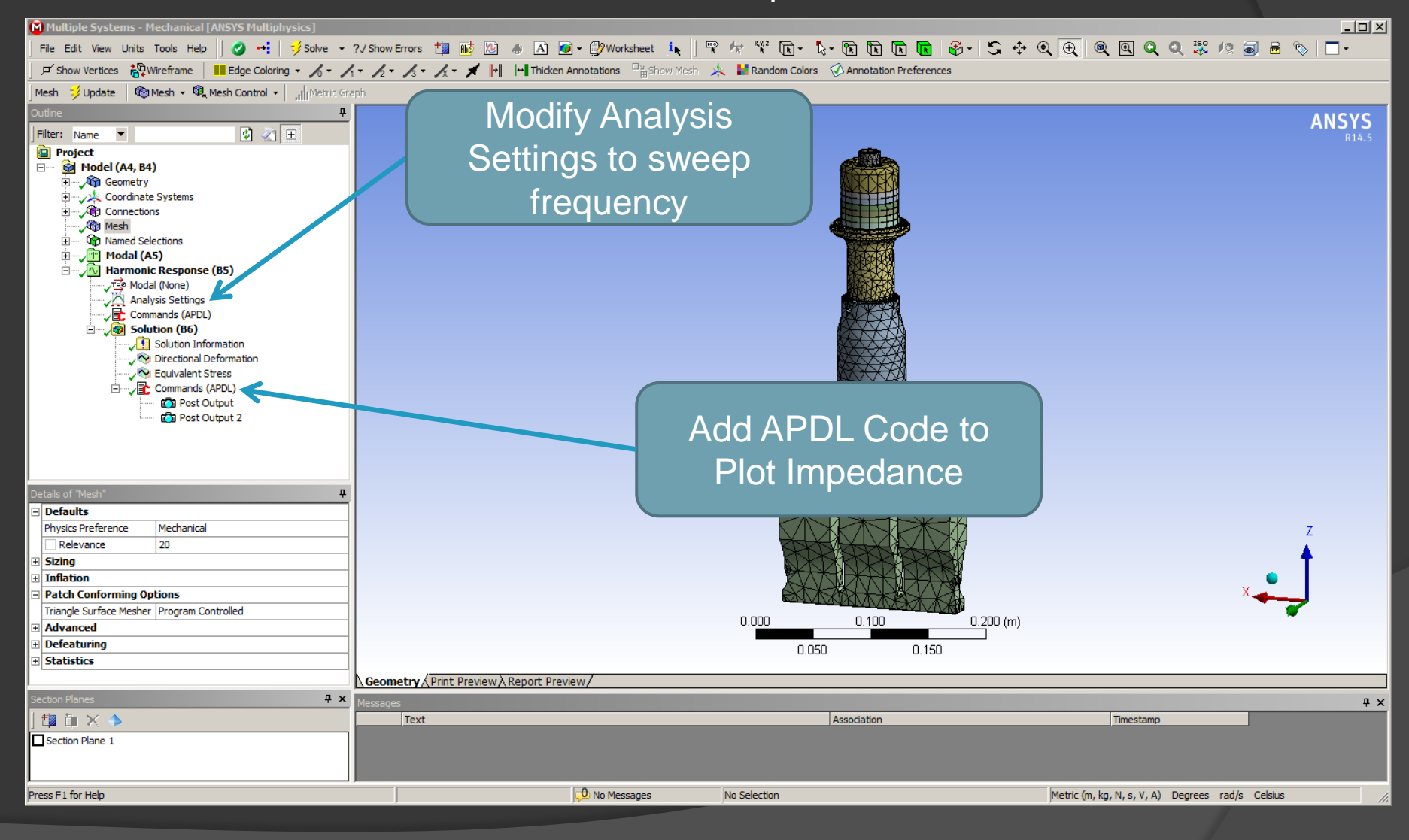

- Harmonic Analysis, Examining Results Frequency Sweep
	- Graphs of Zmag and Zphase viewed through ANSYS
	- Note that mode at 20117 Hz shows up

![](_page_36_Figure_4.jpeg)

### - Harmonic Analysis, Examining Results Frequency Sweep -

• Graphs of mechanical features

![](_page_37_Figure_3.jpeg)

- Static Analysis, Preload Setup
	- Create Static Analysis in Workbench

![](_page_38_Picture_3.jpeg)

- Static Analysis, Preload Setup
	- Shut off non-required geometry, apply loads

![](_page_39_Figure_3.jpeg)

Transducer Design and Modeling - Static Analysis, Preload Results -

• Plot Stress

![](_page_40_Figure_2.jpeg)

- Conclusion -

• ANSYS can be setup to be an excellent tool for analysis of ultrasonic transducers

• Direct link to solid model is a great advantage in the management of transducer designs and manufacturing data

• ANSYS workbench in its current form requires coding to achieve true piezoelectric analysis

### *Thank you for your time !!*

![](_page_41_Picture_6.jpeg)